**Açıq Camiyyat İnstitutu Yardım Fondu Tahsilda İKT** 

# **HTML-in sasları ə kursu üzrə**

# $V$ ƏSAİT

# **T** $\theta$  rtib ed and  $\theta$  **a**  $\theta$  **a**  $\theta$  **a**  $\theta$  **a**  $\theta$  **a**  $\theta$  **a**  $\theta$  *n*  $\theta$  *n*  $\theta$  *n*  $\theta$  *n*  $\theta$  *n*  $\theta$  *n*  $\theta$  *n*  $\theta$  *n*  $\theta$  *n*  $\theta$  *n*  $\theta$  *n*  $\theta$  *n*  $\theta$  *n*  $\theta$

# **ilah Cafarova**

# Hörmətli oxucu!

Bu Azərbaycan dilində "HTML-in əsasları" kursu üzrə hazırlanmış ilk vəsaitlərdən (bəlkə də yeganə) biridir.

Bu vəsaiti hazırlayarkən çoxlu sayda mənbələrdən istifadə olunmuşdur. Bu vəsait adı çəkilən kursa baxışlardan biridir və burada düzgün olmayan fikirlər, terminlər ola bilər.

Vəsait gələcəkdə təkmilləsdiriləcək. Ona görə təkliflərinizi və qeydlərinizi aşagıdakı ünvana göndərsəniz çox məmnun olarıq.

agahramanov@hotmail.com və ya g\_ilaha@hotmail.com

Dərin hörmətlə.

Abdulla Oahramanov Ilahə Cəfərova

# **HTML – in sasları haqqında qısa ə** m**alumat**

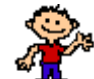

Salam. Mənim adım Cırtdandır **ATA** və mən Sizi Web Page (Web səhifə) yaratmağın əsasları ilə tanış edəcəyəm. Sizə xatırladıram ki, bu işdə istəmək və istəyi h ayata keçirm ak üçün əzm göst ərmək lazımdır.

Siz bunun sadədən də sadə olduğuna əmin olduqdan sonra sevin əcəksiniz. Əsas ideya bundan ibarətdir – Web Page sadəcə mətn fayldır, özü də HTML faylıdır. Dəgiq olmalıdır. Bu ona görə HTML adlanır ki, Web Page sənədləri olan faylların tipi .html və va .htm olur. **HTML H**yper Text Mark-up Language (Hiperaktiv Matn Marker Dili) sözünün abbreviaturudur. Bu dil çox sadədir, Onun brauzer tərəfindən kompilə edilən kodu ASCII formatda yazılmış mətndən ibarətdir. Müracı ətlər, siyahılar, başlıqlar, şəkillər və formalar HTML dilinin elementləri adlanır.

# **Hipermatn sanadi**

Hipermətn sənədi deyəndə digər sənədlərə müraciət olan sənəd başa düşülür. Bütün bunlar hipermətni ötürən HTTP (HyperText Transfer Protocol) protokolu vasitəsilə həvata keçirilir. Web sənədlərdəki informasiyanı onun daxilindəki sözə görə axtarıb tapmaq olar. Bu o deməkdir ki, hər bir Web brauzeri müəvyən müraciətlərə malikdir. Hipermüraci et adlanan bu müraci ətlər milyonlarla Internet istifad əcisin ə bütün dünyada mövcud olan informasiyanı axtarmağa imkan verir.

Hipermətn dili məlumatı yalnız oxumaq imkanı verir. Bu o dem əkdir ki, Websəhifədə dəyişikliyi adi Şəbəkə istifadəçisi yox, yalnız onu yaradan şəxs apara bilər.

#### **Web-dizayn**

Web-səhifəni bir neçə üsulla yaratmaq olar – sıfırdan başlamaq və ya mövcud şablon əsasında yaratmaq. Hər 2 halda yaratdığınız sənədin işləməyini adi WWW brauzeri vasitəsiə yoxlamaq olar.

Əgər Sizdə şəkil, fon, marker və digər müxtəlif dizayn elementləri kolleksiyası varsa, onda Web-səhifə yaratmaq maraqlı bir məşğuliyyətə çevrilir. Və nəhayət yadda saxlayın ki, Sizə adi mətn faylını HyperText Markup Language formatına çevirmək üçün SOFT (proqram) lazımdır.

Web-s ə hif ələr üçün yaxşı redaktor bir t ə r ə ddən HTML kodu redakt ə etm ə lidir, digər tərəfdən isə ona birbaşa baxmaq imkanı verməlidir.

Əgər Siz sıfırdan başlayırsınızsa, əvvəlcə mətni daxil və ya importə etməli, abzası formatlaşdırmalı, şəkli yerləşdirməlisiniz. Bütün şəkil və mətnlər bir qovluqda saxlanılır. Sonda bütün bunlar Sizə İnternet xidməti göstərənin sərt diskinə (HDD) göndərilir.

INTERNETdə saytı iki cür yaradırlar:

1. Hazır programlar vasitəsi ilə.

2. HTML vasitesi ile.

Hazır programlar vasitəsi ilə yaradılan sənədin müsbət cəhəti odur ki, bu programları istifadə etməklə tez bir zamanda WEB-səhifə yaratmaq olar, amma mənfi cahat ondadır ki burada sahv çıxdıqda onu tapmaq çatin olur.

HTML sənədindən istifadə etdikdə isə səhvin harda olduğunu artıq bilirsən, lakin bu sənəddə WEB-səhifə yaratmağa vaxt çox gedir. Ona görə də HTML-i öyrənib sonra hazır programlardan istifadə etmək lazımdır. Hazır programlara misal olaraq Java Script Bylder, FrontPage və s. programları göstərmək olar.

Biz burada HTML-i öyrən əc əyik.

Gəlin başlayaq. Əqər Sizin HTML redaktorlar haqqında təsəvvürüz varsa, bu çox yaxşıdır. Əks halda eyb etm z. Bel halda HTML-i öyr ənm ək üçün ən yaxşı al ət nədir? Əlbəttə ki, Notepad **mƏtn redaktoru.** 

\* **QEYD:** Notepad nədir və onu harada axtarmalı?

A: Notepad Windows sistemlarinin hamisina daxil olan standart mətn redaktorudur. Əksər Windows sistemlərində onu növbəti əməliyyatları aparmaqla yükləmək olar: Start düyməsini sıxın və əvvəl Programs sonra Accessories seçin. Açılmış menyudan Notepad-i yükləyin. Siz .html (.htm) tipi olan fayllarla işləyən istənilən redaktoru alət kimi götürə bilərsiniz.

Sizə yaratdığınız səhifəyə baxmaq üçün digər alət, hər hansı bir brouzer, m a s l an internet Explorer v aya Netscape Navigator lazımdır. Hansı brouzeri seçm ayi Sizin öz öhdənizə buraxıram. Ş əxs ən m ən Internet Explorer ə üstünlük verir əm.

HTML-də sənədi yazmaq üçün əvvəlcə Notepad və ya Wordpad-i çağırırlar. Sənədin HTML faylı olması üçün onu yaddaşda saxlayark ən faylın genişl ənm əsini HTM və ya HTML kimi yazmaq lazımdır.

# **R** $\theta$  **R** $\theta$  **r**

Web-sahifalari yaradanda ranglardan geniş istifada olunur. Ham Webs əhif ənin fonunu, h əm d ə şriftl əri r əngl əm ə k olar.

HTML-sanadlarda ranglar RGB-indeks (Red, Green, Blue) vasitasila verilir. İşıq n az ariyy asin gör müxt alif r angl ar 3 r angin Qırmızı (Red), Yaşıl (Green) v a Göy (Blue) rənglərin qarışığından alınır. RGB-indeks hər hansı bir rəngin altı rəgəmli 16-lıq say sistemində yazılmış kodudur və aşağıdakı struktura malikdir:

#### **RRGGBB**

Burada RR, GG və BB 00 ÷ FF diapazonunda dəyişir.  $RR - q$ ırmızı rəngin, **GG** – yaşıl rəngin və **BB** – göy rangin qarısıq h ecmini bildirir. Minimal kod 000000, maksimal kod is a FFFFFF-dir.

RGB-indeks ranglarin kodunun 16 milyon variantını verir. Lakin brauzer bu rənglərin hamısını göstərmir. Ona görə də t**əhlükəsiz rənglər** adlanan və görünməsinə tam təminat verilən 256 rəngdən ibarət palitradan istifadə etmək m asl ah tdir. Əks halda Siz verdiyiniz kodu brauzer palitradakı daha yaxın koda dəvisəcək.

Aşağıdakı kodları yadda saxlamaq məsləhətdir:

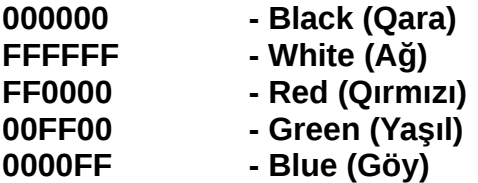

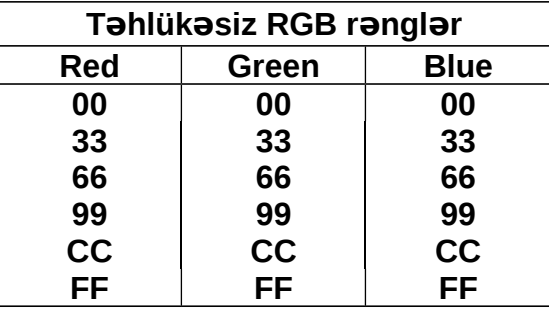

HTML-sənədlərdə rənglərin kodu əvəzinə onun adını göstərmək olar. Məsələn: FF0000 əvəzinə Red.

# **Ş kill rl iş ə ə ə**

Bu günki günə qədər GIF (Graphics Interchange Format) – qrafik formatı Internet-də ən əsas sayılır. Bu onunla əlaq ədardır ki, GIF formatda saxlanan ş ə kil faylları yığcam olur. GIF qrafik faylı çox sıxır və sıxılma şəklin keyfiyy ətinə praktiki təsir göstərmir.

GIF-in raqibi olan JPEG formatının yalnız bir üstünlüyü var: JPEG nainki 256 rənglə (GIF-də rənglərin sayı 2 ilə 256 arasında ola bilər), hətta 16 milyon rəngi olan tam rəngli şəkillərlə də isləyə bilir.

Bundan başqa standart rənglər üçün JPEG formatı məsləhət deyil, çünki bu format qammanın bütün dolğunluğunu yadda saxlamır.

GIF daha bir üstünlüyə malikdir. Bu qrafik format şəkildə şəffaf rənglər təyin edə bilər, yəni şəklin bir hissəsi brauzerdə şəffaf olur.

Belalikla, GIF şakildir, JPEG isa foto.

# **HTML nadan başlayır**

Mətn faylını HTML-faylına çevirmək üçün onun ".txt" tipini ".html" (və ya ".htm") tipinə çevirmək kifayət deyil. Birinci sətir qaydasına riayət etmək lazımdır:

HTML-in hər hansı versiyasının tələblərinə cavab verən hər bir HTML-sən ə di HTML-in versiyasını təqdim edən <!DOCTYPE> sətri ilə başlamalıdır. Görünüş adətən belə olur:

#### **<!DOCTYPE HTML PUBLIC "-//W3C//DTD HTML 4.0 Final//EN">**

Bu sətir brauzerə bildirir ki, HTML 4.0 versiyasının beynəlxalq versiyasına uyğun gəlir.

Birinci sətir informasiya xarakteri daşıdığından onu verməmək də olar.

İstənilən bir işin, tədbirin (bu görüş, konsert, dərs, qonaqlıq və s. ola bilər) başlanğıcı və sonu olmalıdır. Həyatda adi görüşmə prosesini nəzərdən keçirək. Görüş ənd **"SALAM"** deyirik, vidalaşanda is **"SAĞ OL". "SALAM"** sözü görüşün başlanmasına, "SAĞ OL" isə qurtarmasına işarədir. İstənilən fikrin başlanğıcı və sonu olur. HTML təlimatı da ayrı-ayrı təkliflərdən ibarət olur. Hər təklif baslanğıc və sona malik olmalıdır.

İndi isə Notepad programını yükləyin və asağıdakı sətirləri yığın ...

# **<BODY>**

**</BODY>**

Gördüyünüz hər sətir teq (tags) adlanır. Bunlar başlanğıc və son teql əridir. Əksər teqlər son teqə malikdir. Siz teqə '/' simvolu əlavə etməklə son teq ala bilərsiniz. B azi teql ar son teq a malik olmurlar.

Teqi Brouzerlə danışmaq üçün vasitə hesab etmək olar. Siz indicə Brouzer ə bildirdiniz ki, "Bu HTML sənədin başlanğıcıdır." <HTML> və "Bu HTML sənədin sonudur." </HTML>. Biz indi bu iki teqin arasını doldurmalıyıq.

Har bir HTML sənədin adı olmalıdır. Bu ad bir cüt **HEAD** teginin daxilində olmalıdır. **HEAD** sözünün mənası bas deməkdir, yəni bu teq HTML sənədin başlığıdır. Sizin HTML sənədinin adına görə digər brauzerlər informasiyanı tapa bilirlər. Ad m ətnd ən k ənarda, ekranın yuxarısında ayrıca görünür. Adın maksimal uzunluğu 40 simvol ola bilər.

**HEAD** teqi sənəd haqqında texniki məlumat verən TITLE, BASE, STYLE, LINK və META elementləri üçün konteynerdir (Bax: Əlavə 1).

## $<$ HTML $>$ **<HEAD> </HEAD>**  </HTML> İndi Siz HEAD teqinə **TITLE** teqini əlavə etm lisiniz.  $<$ HTML $>$ <HEAD> **<TITLE> </TITLE>**   $<$ /HFAD $>$ </HTML>

**<TITLE>** teqi sənəddə vacib teqlərdəndir. Onun uzunluğunu 64 simvoldan artıq eləmək məsləhət devil. Sənədin adının mənası olmalıdır. çünki bu ad robotprogramlar tərəfindən axtarış sistemlərinin verilənlər bazasına daxil edilir.

Və nəhayət səhifənin gövdəsini (yəni əsas təkliflər olan mətni) özündə saxlayan **BODY** teqini daxil edirik. O HTML-sənədin görünən hissəsini təyin edir. Sənəddə yalnız **bir BODY** teqi olmalıdır.

<HTML> <HEAD> <TITLE> </TITLE>  $<$ /HEAD $>$ **<BODY> </BODY>** </HTML>

Galin indi sahifamizi daha oxunuqlu edak, yani TİTLE teqinin daxilinda səhifənin adını verək. BODY teqinin daxilində isə ekrana çıxarmaq istədiyimiz müəyyən mətni yazaq.

> <HTML> <HEAD> <TITLE> İlk Web Page </TITLE> </HEAD> <BODY> Web Page yaradanlara salam!!! </BODY> </HTML>

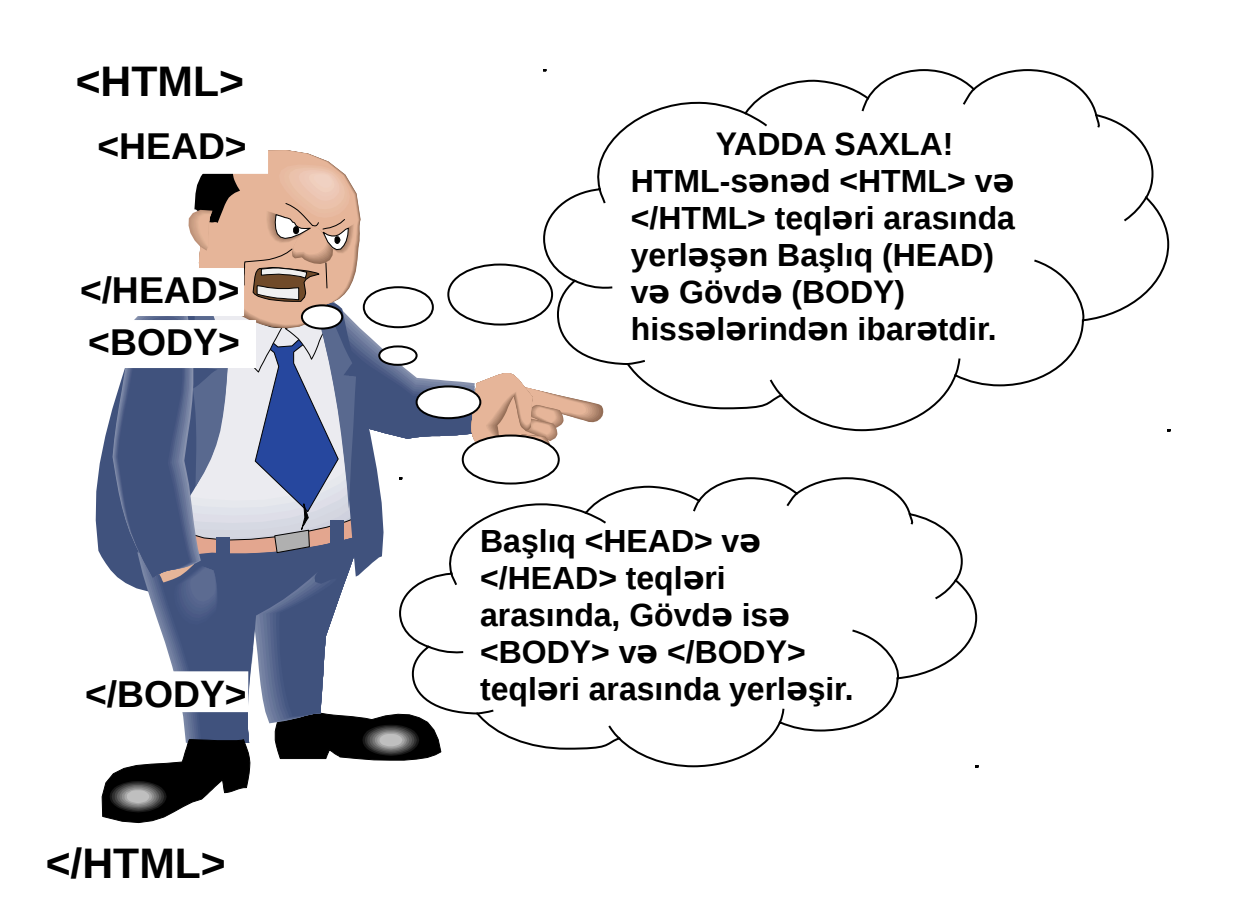

# **Formatlama**

Formatlama 2 cür olur: bilavasitə formatlama və müəllif formatlaması. Əgər Siz spre> teqindən istifadə edirsinizsə, onda formatlama müəllif formatlaması adlanır.

 **<body> <pre>**

Aşağıdakı teqlər bilavasitə formatlamaya aiddir:

**<p>** -paraqraf.

**<hr>** -üfqi xatt.

**<br>** -s trin ayrılması ə .

# **S** $ə$ rhl $ər$

*Şərh –* HTML-sənəddəki bu mətn hissəsi brauzer tərəfdən görünmür (rədd edilir). Şərh ilk növbədə sənədin müəllifinə lazımdır. Müəllif burada öz qeydlərini (tarix, vaxt, versiya, xüsusi əlamətlər və s.) göstərə bilər. Ş rh m ətndə ist ənil ən yerdə ola bilər. Yazılış forması:

**<!--** Ş rhin m tni ə ə **-->**

d <!-- Burada yazılan mətn ekranda görünmür. -->

# S**arlövhələr (başlıqlar) və alts rlövh** ələr

HTML dili altı səviyyə sərlövhələrlə işləməyə imkan verir. Birinci səviyyə ən əsasıdır. Ona daha çox diqqət yetirilir. Digər sərlövhələr isə məsələn, qalın şriftlə və ya çəpinə hərflə göstərilə bilər.

HTML-də birinci səviyyəli sərlövhə <H1> kimi işarə edilir:

**<Hn ALIGN=LEFT | CENTER | RIGHT > Mətn </Hn>**

Burada **n** sərlövhənin səviyyəsini bildirir, yəni 1, 2, 3, 4, 5 və ya 6. HTML-də birinci səviyyəli sərlövhə sənədin adı ilə üst-üstə düşə bilər.

**<H1>** və </H1> Birinci səviyyəli sərlövhə.

**<H2>** və </H2> İkinci səviyyəli sərlöyhə.

**<H3>** və </H3> Üçüncü səviyyəli sərlövhə.

<H4> və </H4> Dördüncü səviyyəli sərlövhə.

<H5> və </H5> Beşinci saviyyali sarlövha.

<H6> və </H6> Altıncı səviyyəli sərlövhə.

# **Üfqi x tkeş ə**

**<HR>** Üfgi x atkes. M atni üfgi x atl m m ntiqi ayırır. Bunun üçün vacib yerd ə <HR> teqi qoymaq lazımdır. Aşagıdakı parametrlərə malikdir:

# **<HR ALIGN=LEFT|CENTER|RIGHT SIZE=nn WIDTH=mm|mm% NOSHADE>**

Yalnız <**HR**> teqini yazdıqda xətkes səhifənin bütün enini tutacaq.

**<HR WIDTH="75">** Bu halda üfgi x tt ekran s ə hif ə sinin tam eninin 75%-ni tutacaq.

# **Bütöv bir paraqraf**

HTML dilində sətrləri bölmək *prinsipial* məna kəsb etmir. Bu o deməkdir ki, Siz sənədinizin sətirlərini istənilən yerdə bölə bilərsiniz. Bu onunla əlaqədardır ki, hipermətn sənəddə ardıcıl sətirlərdə gələn mətn hissələri bütöv bir mətnə çevrilir. Sizin çox sayda probel verməklə ara məsafəni böyütmək cəhdiniz heç bir nəticə verməyəcək.

Məsələn:

#### **HTML-sanadda yazılmış matn**

Bu bir yoxlama **testidir.** San neca istayirsan yaz. Brauzer artıq boşluqları çap etm əy əcək.

#### **Brauzerin ekrana çıxardığı görüntü**

Bu bir yoxlama testidir. Sən necə istəyirsən yaz. Brauzer artıq boşluqları çap etm əyəcək.

**AMMA!** Əğər mətn hissəsi <P> və ya <BR> teqindən sonra gəlirsə, onda bu hissə yeni sətirdən başlayacaq. Fərq yalnız ondadır ki, mətn <P> teqindən sonra g al and ondan avv al alav a satir a m al q alir,  $\leq$  BR  $>$  tegind an sonra g al and a is a bel a bos sətir əmələ gəlmir. Dediklərimizdən belə çıxırki, 1 <P> teginin yaratdığı effekti almaq üçün 2 **<BR>** teqi yazmaq lazımdır.

Məsələn:

#### **HTML-sanadda yazılmış matn**

Bu bir yoxlama testidir. <P>San neca istayirsan yaz. <br>Strauzer artıq boşluqları çap etməyəcək.

#### **Brauzerin ekrana çıxardığı görüntü**

Bu bir yoxlama testidir.

San neca istayirsan yaz. Brauzer artıq boşluqları çap etməyəcək.

# *<u>Sriftləri idarəetmə</u>*

**Şriftin ölçüsünü dəyişmək üçün <FONT> teqini SIZE= atributu ilə tətbiq etmək** lazımdır. Burada 2 variant ola bilər:

#### **<FONT SIZE=1>** v ə **<FONT SIZE="+1"> (<FONT SIZE="-1">)**

Birinci variantda şriftin mütlət ölçüsü verilir, ikinci halda isə şriftin cari ölçüsündən 1 vahid böyük (kiçik) ölçü götürülür. HTML dilində şriftlər üçün şərti vahıdlə göstərilən yeddi (1-7) əsas ölçü götürülüb.

![](_page_7_Figure_18.jpeg)

**<FONT>** tegində COLOR= atributu ilə sriftə rəng vermək olar. "#0000FF"> və </FONT> Sriftin rəngini dəyişmək üçün teqlər.

**QEYD:** SIZE və COLOR parametrlərini bir FONT teqində vermək olar. Məsələn:

**<FONT SIZE=-n COLOR="#0000FF"> >** ..... **</FONT>**

**FONT** teqi COLOR atributuna malikdir. Yazılış qaydası belədir: **<FONT COLOR="#FF0000"> va va <FONT COLOR=Red>** 

Yazılışdan göründüyü kimi rəngin kodundan əvvəl # simvolu qoyulur və bu yazılış dırnaq isarəsi daxilinə alınır.

Yadda saxlamaq lazımdır ki, bu rəng <FONT COLOR="#FF0000"> teqi </FONT > teqi ilə bağlana qədər qüvvədə qalır!

Susma halında şriftlərin rəngi qara olur. Əqər Siz mətnin ümumi rəngini  $\overline{a}$  a vvaldan davismak istavirsinizsa, onda **BODY** teginin **TEXT** atributundan istifada eda bilərsiniz. Yazılış qaydası belədir:

**<BODY TEXT="#0000FF"> va ya <BODY BGCOLOR=Blue>** 

Bu zaman susma halında sriftin rəngi **BODY** teginin **TEXT** atributunda göstərilən rəng olacaq.

**<B>** və </B> Mətni (sözü, hərfi) galın şriftlə vermək üçün.

**<I>** və </I> Mətni (sözü, hərfi) maili (Italic) şriftlə vermək üçün.

**<U>** və **</U>** Mətnin (sözün, hərfin) altından xətt çəkmək üçün.

Məsələn:

#### **HTML-sanadda yazılmış matn**

<U>Hava</U> <I>yaman</I> <B>istidir</B>

**Brauzerin ekrana çıxardığı görüntü**

Hava *yaman* **istidir**

**<BLINK>** və **</BLINK>** Bu iki teq arasında olan mətn sayrısacaq (titrəvərək, yanıb-sönərək).

# **Fonun tartibatı**

Adətən susma halında fonun rəngi ağ olur. Əgər fonu dəyişmək istəsəniz, Siz 2 imkandan istifadə edə bilərsiniz:

- $\bullet$  fona yeni rəng vermək;
- $\bullet$  fona şəkil vermək.

Fona rəng vermək üçün **BODY** teqinin **BGCOLOR** atributundan istifadə etmək lazımdır. Yazılıs qaydası belədir:

# <BODY BGCOLOR="#00FF00"> va ya <BODY BGCOLOR=Green>

Belə yazılışdan sonra Web-səhifənin fonunun rəngi yaşıl olacaq.

**Əgər fona şəkil vermək istəyirsinizsə, onda BACKGROUND atributundan** istifadə etmək lazımdır. Yazılıs qaydası belədir:

#### **<BODY BACKGROUND="image.gif">**

Əgər şəkil faylı Sizin mətn yerləşən qovluqda yerləşirsə belə yazılış düzgündür. Əks halda dəqiq ünvan göstərilməlidir. Məsələn:

BACKGROUND="Photo/Dama2.gif"

və ya

BACKGROUND=".. /Photo/Dama2.gif"

Birinci halda şəkil cari qovluğun içindəki Photo qovluğundan çağırılır.

İkinci halda ".. /" bildirir ki, cari qovluqdan çıxıb Photo qovluğundan Dama2.gif səklini çağırmaq lazımdır.

# **Siyahılar**

# **Nömrələnmiş Siyahılar (Ordered List)**

Məlumatı nömrələnmiş siyahılar ş klind verm ək üçün lazımdır. Siyanının h ər bir elementi (List Item) brauzer tərəfindən yeni sətirdən göstərilir və avtomatik onun siyahıda tutduğu yerə uyğun nömrəsi yerilir.

# **Yazılışı**

<OL> <LI>...

<LI>...

...

# $<$ / $\bigcap$   $>$

**M**asalan:

Ağac üç hissədən ibarətdir:

<OL><LI>kök,<LI>gövdə,<LI>budaq.</OL>

#### **Ekranda görünüş**

Ağac üç hissədən ibarətdir:

- 1. kök,
- 2. gövdə,
- 3. budaq.

# **Nömrələnməmiş Siyahılar (Unordered List, Unnumbered List)**

Məlumatı sadə siyahı şəklində vermək üçün istifadə edilir. Siyanının hər bir elementinin qarşısında nişan *(bullet)* qoyulur.

#### **Yazılışı**

<UL>

<LI>...  $<$ LI $>$ ...

#### ...  $<$ /UL $>$

**M**asalan:

<UL>

<LI>Bu – siyahının birinci elementidir.<LI>İkinci element.

<LI>Üçüncü element.

 $<$ /UL $>$ 

# **Ekranda görünüş**

- Bu siyahının birinci elementidir.
- İkinci element.
- Üçüncü element.

# **Siyahı-menyu (Menu List)**

Məlumatı siyahı-menyu şəklində vermək üçün istifadə edilir. Siyahının hər bir elementi ayrıca sətirdə verilir. Bu siyahını <UL>...</UL> konstruksiyasına nəzərən daha kompakt verməyə imkan verir.

# **Yazılış**

<MENU>  $<$ L $>$ ...

ACİ YF. Təhsildə İKT  $\sim$  - 10 -

<LI>...

...

</MENU>

#### **M**əsələn:

<MENU> <LI>Bu siyahı-menyunun birinci elementidir.<LI>İkinci element. <LI>Üçüncü element. </MENU>

# **Ekranda görünüş**

- Bu siyahı-menyunun birinci elementidir.
- $\mathbb I$  ikinci element.
- Üçüncü element.

# **Siyahı-indeks (Directory List)**

Qısa yazıları (ad t n 20 simvoldan az) siyahı-indeks ş ə klind ə verm ə k üçün istifadə edilir. Siyahını bir neçə sütunda verməyə imkan verir (ad at an 24 simvol addımla).

#### **Yazılış**

<DIR>  $<$ L $>$ ...  $\leq$ I $>$ ... ...  $<$ /DIR $>$ 

#### **M**asalan:

<DIR><LI>A-L<LI>M-S<LI>T-Z  $<$ /DIR $>$ 

#### **Ekranda görünüş**

 A-L M-S  $\parallel$  T-Z

# **Sözlük (Qlossari) (Definition List)**

Adından göründüyü kimi bu format sözlük yaratmaq üçün istifadə edilir. Terminlər (terms) <DT> teqi ilə başlayan şətirdə, izahı (definitions) isə <DD> teqi ilə başlayan sətirdə yerləsir. Bütün bu konstruksiya <DL> və </DL> teqləri arasına alınır. Brauzer terminlərli və izahları ekrana müxtəlif cür çıxarır. Məsələn: İzahlar terminlərə n az ər ən sola sürüşmüş v aziyy atda görünür.

# **Yazılış**

```
<DL><DT>...<DD>...
<DT>...<DD>...
...
</DL>
```
# **M**əsələn:

 $<$ DL $>$ <DT> Neft <DD>Azərbaycanın "Qara qızıl" adlanan sərvətidir. <DT> Azərbaycan <DD> Qafqazda yerləşən müstəqil dövlətdir. <DT> Erməni <DD> Ən murdar millət. Türkün qan düşməni.  $<$ /DL $>$ 

# **Ekranda görünüş**

Neft

Azərbaycanın "Qara qızıl" adlanan sərvətidir.

Azərbaycan

Qafqazda yerləşən müstəqil dövlətdir.

Erməni

Ən murdar millət. Türkün qan düşməni.

# **Bir-birin edaxil olan siyahılar (Nested Lists)**

Müxtəlif tip siyahılar bir-birinə daxil ola bilərlər. Ona görə başlanma və bağlama teqlərini düzgün ardıcıllıqla yerinə goymaq lazımdır.

# **Masalan:**

 $<$   $\cap$   $>$ 

<LI>Bu nömrələnmiş siyahının birinci elementidir. Onun içində bir-birinə daxil olan siyahılar var.

 $<sub>UL></sub>$ </sub>

<LI>Daxil olan siyahının birinci elementi.

<LI>İkinci.

<LI>Üçüncü.

 $<$ /UL $>$  Nömrələnmiş siyahının birinci elementi.

 $<$ LI $>$ .

 $<|O|$ 

# **Ekranda görünüş**

- 1. Bu nömrələnmiş siyahının birinci elementidir. Onun içində bir-birinə daxil olan siyahılar var.
	- o Daxil olan siyahının birinci elementi.
	- o İkinci.
	- o Üçüncü.
- 2. Nömrələnmiş siyahının birinci elementi.

# **C** advallarla is

HTML-də ixtiyari cədvəl <TABLE> teqi ilə təyin edilir. <TABLE> və </TABLE> teqləri arasında yerləşən hər şey cədvəl hesab edilir. Lakin tələsməyin! Əqər siz aşağıdakı formada nəsə yazsanız pərişan olacaqsınız.

```
<TABLE>
```
Bu cadvaldir?

 $<$ /TABLE  $>$ 

N atic ad brauzer ekrana sad ac m ətn çıxardacaq. M ə s ə ə ondadır ki, c ə dv ə l yaratmag azdır, gərək onun daxilində hec olmasa bir sətir və bir sütun yaratmag lazımdır.

```
<TABLE>
    <TR>
         <TD>
               Bu cadvaldir?
          </TD></TR>
```
</TABLE>

Yenə ekranda cədvəl əvəzinə sadəcə mətn görünəcək. Əgər biz bir oyuqlu cədvəl yaratmaq istəyiriksə və onda mütləq həmin oyuğun çərçivəsinin qalınlığını göstərmək lazımdır.

```
<TABLE BORDER="3">
    <TR><TD>
              Bu cədvəldir!
         <(TD></TR></TABLE >
```
Bu artıq cədvələ oxsayır.

# **Cadvalin əsas atributları**

Yuxarıdakı misalda bizim cədvəlin eni mətnin uzunluğu gədərdir. WIDTH= atributu vasitəsilə cədvəlin arzu olunan uzunluğunu ala bilərik. Məsələn:

<TABLE WIDTH="50" BORDER="3">

yazılışından sonra ekranda eni 50 piksel olan cədvəl alınacaq. Əgər WİDTH=50% yazsaq, onda cədvəl brauzerin ekranının eninin yarısını tutacaq.

Mətnin cədvəlin cərcivəsinə birləsməsini istəmirsinizsə, onda CELLPADDİNG= atributundan istifadə edə bilərsiniz. Onun qiyməti mətnin oyuqların sərhəddindən hansı məsafədə aralı olacağını göstərir. Bu atributu daha əyani başa düşmək üçün qiyməti böyük, məsələn, 20 götürək:

<TABLE WIDTH="50" BORDER="3" CELLPADDİNG="20">

<TR>

 $<$ TD $>$ Bu cədvəldir!  $<$  $T$ D $>$ 

Bu cədvəldir!

Bu cədvəldir!

 $<$ /TR $>$ 

 $<$ /TABI F $>$ 

Normal vəziyyətdə CELLPADDİNG= atributunun ölçüsü təqribən 3-5 nöqtə götürülür ki, mətn cədvəlin sərhədinə bitişməsin.

Daha bir CELLSPACİNG= atributu cədvəlin oyuqları arasındakı məsafəni göstərir.

<TABLE WIDTH="50%" BORDER="3" CELLSPACİNG="6" CELLPADDİNG="20">  $<$ TR $>$ 

 $<$ TD $>$ 

Bu cədvəldirl

 $<$  $T$ D $>$ 

 $<$ /TR $>$ 

 $<$ /TABI $F$ >

Internet Explorer də daxil olmaqla bəzi brauzerlər cədvəlin çərçivəsini r angl m y imkan verir. Bunun üçün BORDERCOLOR= atributundan istifad ə edilir. Əgər çərçivəni qabarıq etmək istəyirsinizsə, BORDERCOLORLİGHT= (çərçivənin parlaq tərəfinin rəngi) və BORDERCOLORDARK= (çərçivənin tünd tərəfinin rəngi) atributlarından istifadə edə bilərsiniz.

BGCOLOR atributunun köməyi ilə cədvəlin oyuqlarını rəngləmək olar. Bu atributun qiyməti <BODY> teqinin BGCOLOR= atributundan fərqli ola bilər.

![](_page_13_Figure_3.jpeg)

İkinci sətirdə bir sürun olduğundan ikinci sütunun yerində boşluq qalacaq. Əgər ikinci sütunu boş sütun qöstərmək istəsək, <TD> </TD> yazısını əlavə etmək  $|$ kifayət deyil. Çünki oyuğun çərçivəsi görünm əyəcək. Bu 2 teg arasında simvolunu da daxil etmək lazımdır.

![](_page_13_Picture_301.jpeg)

<TD> &nbsp; </TD> Onda c dv l normal formanı almış olar: ə ə

Bu vaxta kimi biz yalnız <TABLE> teqinin atributlarından danışırdıq. <TR> və <TD> tegl rinin də atributları var. Bunlar BGCOLOR=, BORDERCOLOR=, BORDERCOLORDARK= və ALİGN= atributlarıdır. Onların giyməti bir sətrə və ya bir oyuğa şamil edilir. Bunlardan başqa VALİGN= atributu da var. Bu atributun köməyi ilə mətnin şaquli vəziyyəti nizamlanır. Aşağıdakı giymətləri alır:

top (yuxarı) – yuxarı sərhəddə görə nizamlayır;

bottom (asağı) – asağı sərhəddə görə nizamlayır;

middle (orta) – sətrin (oyuğun) orta xəttinə görə nizamlayır.

# **Sütunların enlərini idarəetmə**

Əvvəlki misallardakı cədvəllərə fikir versəniz görərsiniz ki, bu cədvəllərdəki sütunların eni müxtəlifdir. Daha doğrusu mətn uzun olduqca en də böyüyür. Lakin sütunların enlərini də idarə etmək olar. Bunun üçün WIDTH= atributundan istifadə edilir.  $\Theta$ gər biz birinci oyugda <TD WIDTH=50%> göstərsək, onda ikinci oyuğun da eni birinci oyuğun eninə bərabər olacaq. WIDTH= atributunda eni faizlə və piksellə vermək olar. Əslində bütün oyuqlara en vermək düzgün deyil. Çünki, sütundakı oyuqların hamısının eni adətən bərabər olur.

# **Oyuqları birləşdirmək**

B az an c adv all ard *birl ə şmiş oyuqlara* rast q alinir, y ani yan-yana q al an bir neçə oyuq birləşir. Bunu **COLSPAN=** (qonşu sütunları birləşdirmək) və **ROWSPAN=** (qonşu sətirləri birləşdirmək) atributları ilə etmək olar.

```
<TABLE WIDTH="50%" BORDER="6" CELLSPACİNG="6"
```
CELLPADDİNG="20" ALİGN="Center" BORDERCOLORLİGHT="Lime"

BORDERCOLORDARK="green" BGCOLOR="#DFFFDF">

<TR>

<TD WIDTH="33%"> Birinci satir birinci sütun </TD>

<TD WIDTH="33%"> Birinci satir ikinci sütun </TD>

<TD ROWSPAN="3"> Üçüncü sütunun üç oyuğu bütöv bir oyuq şəklində birləşiblər </TD>

 $<$ /TR $>$ 

<TR>

<TD COLSPAN="2"> Bu hər ikinci sətrin hər iki sütununu birl əsdir ən yegan ə oyuğudur </TD>

 $<$ /TR $>$ 

<TR>

<TD> Üçüncü sətir birinci sütun </TD>

<TD> Üçüncü sətir ikinci sütun </TD>

 $<$ /TR $>$ 

</TABLE>

Nəticə aşağıda verilib. Gördüyünüz kimi burada üç oyuğu olan üç sütun t a svir edilib. Ancaq birinci s atrin üçüncü sütunu ROWSPAN="3" atributu vasit asil ə üçüncü sütunun digər sətirləri ilə birləsib. Ona görə də biz növbəti sətirlərdə üçüncü sütunu yaddan çıxara bilərik, yer artıq tutulub. Nəticədə üçüncü sütunda bir oyuq var. İkinci sütunda isə COLSPAN="2"> atributunun hesabına birinci və ikinci sütunlar birləşib.

![](_page_14_Picture_267.jpeg)

# **M** $\theta$  **M** $\theta$  **in the formal properties**

HTML-sənəddə mətn aşağıdakı üsullardan biri ilə fərqləndirilə bilər:

**<cite>** -sıtat **</cite>**

**<code>** - proqram kodu **</code>**

**<dfn>** - tərif </dfn>

**<em>** - mantiqi aksent </am>

**<kbd>** - klaviaturdan daxiletmə **</kbd>**

**<samp>** - kompüterin məlumatı (xəbərdarlığı) </samp>

**<strong>** - ğüclü aksent **</strong>**

**<var>** -dəyişən **</var>** 

# **Qrafikanın HTML-sanada salınması**

# **T** asvirin qrafik fayldan daxil edilm asi (Inline Image)

HTML-s an ada GIF, JPEG v a b azi dig ar formatlı qrafik fayllar daxil etm ak olar. WWW – də əsasən GIF və JPEG formatlı fayllardan istifadə edilir.

#### **Yazılışı**

<IMG SRC="*faylın ünvanı*"

ALIGN= left | right | top | texttop | middle | absmiddle | bottom | absbottom

WIDTH=nnn HEIGHT=nnn HSPACE=nnn VSPACE=nnn ALT="alternativ matn"> Saklin sahifada yerləsməsini bildirən ALIGN, WIDTH, HEIGHT, HSPACE va VSPACE atributları vacib deyil. Alternativ mətni bildirən ALT atributu isə vacibdir. Çünki o qrafik olmayan baruzerlərdə istifadə olunur. SRC atributu brauzerə qrafik faylın yerləşdiyi yer haqqında məlumat verir.

#### **M**əsələn:

<IMG SRC="gsdog.gif" ALT="German Shepherd">S-a-l-a-m ! **Ekranda görünüş**

![](_page_15_Picture_20.jpeg)

S-a-l-a-m !

# **Brauzer qrafik faylı harada axtarmalıdır?**

Brauzerin HTML-sənədə qoşulmuş şəkli tapması üçün qrafik faylın WWWfəzasında adını və yerləşdiyi yeri vermək lazımdır. HTML-sənədlə qrafik faylın birbirinə nəzərən yerləşməsindən asılı olaraq qrafik faylın ya **mütləq** URL-ünvanı, ya da HTML-sənədin faylının yerləsdiyi govluğa nəzərən nisbi URL-ünvanı göstərilməlidir. İndi 3 vəziyyəti araşdıraq:

- 1. Qrafik fayl HTML-sən ədin yerləşdiyi eyni serverdə və eyni qovluqda yerləsir;
- 2. Qrafik fayl HTML-sənədin yerləşdiyi eyni serverdə, lakin digər qovluqda yerləşir;
- 3. Orafik fayl və HTML-sənəd müxtəlif serverdə verləsir.

Bu 3 halın hər birində faylın mütləq (tam) URL-ünvanını vermək olar. Mütləq URL-ünvanda protokolun adı, serverin ünvanı, portun nömrəsi (əgər susma halında gəbul olunmuş 80 saylı portdan fərqlənirsə), qovluğun adı və faylın adı göstərilir. Lakin birinci iki halda mütləq URL-ünvanı vermək nəinki, izaflikdir, həm də m**əqsədəuyğun deyil**.

Birinci halda yalnız faylın adını vermək kifayətdir.

#### **Yazılışı**

<IMG SRC="*faylın adı*" ALT="...">

#### **M**asalan:

<IMG SRC="mailbox.gif" ALT="Mail Box">

İkinci halda faylın adından əlavə faylın yerləşdiyi qovluğun adını vermək kifay tdir. S an di WWW-serverd n yükl ay anda sas (ana) qovluq kimi serveri sazlayanda verilən **document root directory** götürülür. Lokal diskdən yükləyəndə əsas (ana) qovluq kimi fayl sistemindəki əsas (ana) qovluq başa düşüləcək. Qovluqların adı *UNIX* sisteminin qaydalarına uyğun verilir:

- Altgovluglar *DOS-caku kimi* **tərsinə çəpinə xəttlə** (\) deyil, adi çəpinə xəttlə (/) ayrılırlar;
- "/" ünvanın əvvəlində olanda ünvanın baçlanğıcı **əsas** qovluqdan, əks halda HTML-sənədin olduğu qovluqdan hesablanır;
- bir nöqtə "." cari qovluğu, iki nöqtə ".." isə cari qovluqdan bir səviyyə yuxarı qovluğu bildirir..

#### **Yazılışı**

<IMG SRC="*qovluğun\_adı*/*faylın\_adı*" ALT="...">

Üçüncü halda mütləq ünvan göstərilm əlidir.

#### **Yazılışı**

<IMG SRC="http://*serverin\_adı*:*portun\_nömr si* ə /*qovluğun\_adı/faylın\_adı*" ALT="...">

Belalikla, aydın olur ki, fayl HTML-sanada na qadar yaxındırsa, onun **koordinatları haqqında bir o qədər az məlumat verilir.** 

# **Şəklin WWW-səhifədə yerləşməsi (Alignment)**

Vacib olmayan ALIGN atributu vasitəsilə <IMG ...> teqində səhifədə təsvirin mətnə və digər təsvirlərə nəzərən yerini idarə etmək olar.

#### **Yazılışı**

ALIGN=left | right | top | texttop | middle | absmiddle | bottom | absbottom

![](_page_17_Figure_2.jpeg)

1. ALIGN=bottom – təsvirin asağı sərhəddi ondan sonra gələn sətrin baza xətti ilə düzlənir.

2. \*ALIGN=absbottom - təsvirin aşağı sərhəddi ondan sonra gələn sətrin aşağısı ilə düzlənir.

3. \*ALIGN=absmiddle - təsvirdən sonra gələn sətrin ortasından keçən üfgi xətt təsvirin ortası ilə düzlənir.

4. ALIGN=middle - təsvirdən sonra gələn sətrin baza xətti təsvirin ortası ilə düzlənir.

5. ALIGN=top - təsvir sətrin ən hündür obvekti ilə düzlənir.

5. **\*ALIGN=texttop - təsvir sətrin ən hündür simvolu ilə düzlənir.** 

6. **\***ALIGN=left – təsvir pəncərənin sol sərhəddi ilə düzlənir, ondan sonra gələn mətn isə onu sağdan bürüyür.

7. **\***ALIGN=right - təsvir pəncərənin sağ sərhəddi ilə düzlənir, ondan sonra gələn mətn isə onu soldan bürüyür.

#### **Ş** $\theta$ klin eni v a uzunu (Width and Height)

WIDTH və HEIGHT atributlarının köməyi ilə şəklə piksellərlə ölçü verilir. Bunun üstünlüyü ondadır ki, brauzer HTML-sənədi yükləyəndə şəkil hələ yüklənməmiş, ölçülərini bildiyi üçün, ona ekranda yer ayırır və şəkil yüklənənə qədər mətni ekranda göstərə bilir. Bu isə əsas mətni tez oxumağa imkan yaradır. Səklin ölçüsünü bilməyəndə, brauzer əvvəlcə şəkli yükləyir, ondan sonra şəklin ölçüsünə uyğun mətni və digər elementləri ekranda yerləsdirir. Gec yüklənən səhifə həmisə əsəbləri oynadır və çox vaxt onu sonadək yükləmədən prosesi davandırırlar. Çox vaxt sonralar belə səhifəyə bir daha müraciət etmirlər.

Verilən ölçü şəklin əslinin ölçüsündən böyükdürsə, şəkil böyüdülür, əks halda kiçildilir.

#### **M**asalan:

<IMG SRC="GSDog.gif" width=52 height=130 ALT="Alman ovçarkası">S-a-l-a-m !

# **Üfgi və şaquli çıxıntı (Horizontal and Vertical Spaces)**

Mətn şəklə yapışanda görünüş pis alınır. Bu halda mətnlə şəkil arasında m saf (bosluq) verm ak m asl a hətdir.

#### **Yazılışı**

HSPACE=*nnn* VSPACE=*nnn* Harada ki, *nnn* – məsafənin piksellərlə ölçüsüdür. **Məs l n: ə ə** S-a-l-a-m !<IMG SRC="gsdog.gif" ALIGN=left hspace=20 vspace=20 ALT="Alman ovçarkası">

Burada şəkildən solda və yuxarıda 20 piksel məsafə buraxılıb.

# **Alternativ matn (Alternate Text)**

B azi brauzerlər qrafika ilə isl y bilmirlər, ekrana yalnız HTML-s ən əddə olan mətni çıxarırlar. Bundan başqa WWW-serverlə Müştəri arasında informasiya mübadiləsi aşağı sürətlə gedəndə vaxta gənaət etmək məgsədi ilə təsvirin görünüşünü saxlayıb yalnız mətnə baxa bilərsiniz. Bu halda şəklin yerində boşluq alınsın deyə istfadəçiyə şəkil haqqında alternativ mətn formasında məlumat verilir. **Yazılışı**

ALT="alternativ matn"

#### **M**əsələn:

<IMG SRC="gsdog.gif" ALT="Alman ovçarkası">S-a-l-a-m !

# **Müraciatlar**

HTML dili mətn və ya şəkli digər hipermətn sənədlə əlaqələndirməyə imkan verir. Mətn adətən rəngi və ya altından xətt çəkilməyi ilə fərqlənir.

Hipermüraciat üçün <A> teqindan istifada edilir. YADDA SAXLA! A h r find an sonra probel (bos sah a) qoyulmalıdır.

A teqi HTML dilinin mahiyy atini t əskil edir. Bu teq NAME v ə HREF atributlarına malıkdır.

HREF - əgər HREF atributu iştirak edirsə, onda <A...>...</A...> elementi arasındakı mətn hipertekst olur. Əgər bu hipertekst istifad ə çi tər əfind ən seçil ərsə, onda bu hipertekst uyğun dokumenti çağıracaq.

# **HTML-s an adl ard a hiper algame (Hyperlinks)**

Bildiyiniz kimi HTML-sənədlər hipermətnli olur. Bu o deməkdir ki, HTMLsənəddəki mətnin və ya şəklin bir hissəsi həmin sənədin və ya Internet şəbəkəsindəki digər sənədin müəyyən hissəsinə müraciət edə bilər. Belə müraciət hipermətn əlagə *(hypertext link), hipermətn müraciət (hypertext reference)* və ya sadəcə *hiperəlaqə* adlanır. Mətnin və ya şəklin hipermüraciəti göstərən vizual hissəsi lövbər (anchor), və ya *isti ləkə (hot spot)* adlanır. Brauzer lövbəri müəyyən qaydada mətnin digər hiss asind an f arql andirir (altından r ang ç akir, ya da r angini d ayişir). İnternet istifad açisi klaviatur və ya mouse-un köməyi ilə hipermüraciəti secanda, brauzer bu lövbərlə əlaqəli sənədi yükləməyə çalışır.

# **Yazılışı**

<A HREF="URL ünvan">*lövbər<IA*>

Müraciət yaratmaq üçün:

- **<A** yığın;
- **HREF="filename">** daxil edin;
- **•** > -dən sonra hipermüraciətin mətnini daxil edin;
- </A> teqini yığın.

Məsələn, hipermətn müraci ətlərindən biri belə ola bilər:

<A HREF="Test.html">Testlar</A>

Burada **Testlər** sözü **Test.html** sənədinə müraciət edərək hipermətn müraciəti əmələ gətirir.

Əgər müraciəti olan sənəd digər direktoriyada (govlugda) yerləsirsə, onda belə müraciət nisbi müraciət adlanır:

<A HREF="Test/Test.html">Testlar</A>

ACİ YF. T hsild İKT ə ə - 19 -

**Qeyd:** hipermüraci ətinin lövb əri kimi qrafik fayldan olan ş əkil d ə qoşmaq olar. Bu halda şəklin istənilən yerində sıxdıqda hipermüraciəti seçmiş oluruq.

#### **M**asalan:

Latifa oxumaq istayirsansa, gördüyün <A HREF="10Latifa.html"><IMG SRC="face.gif" ALT="Face"></A> gülən adam şəklinə sıx.

#### **Ekranda görünüş**

Lətifə oxumaq istəyirsənsə, gördüyün  $\mathbf \Theta$  gülən adam şəklinə sıx.

#### Eyni WWW-serverda va ya lokal diskda yerlaşan va eyni qovluqda olan sanadla **hiper alaq varatmaq.**

Bu halda əlaqəsi olan faylın adını vermək kifayətdir.

#### **Masalan:**

<A HREF="publications.html">Mü liml arin çap edilmiş m aqal al ar toplusu </A> üç yüzdən artıq məqaləni əhatə edir.

#### Eyni WWW-serverd**ə və ya lokal diskdə yerləşən və digər qovluqda olan** s**anadla hiperalaqa yaratmaq.**

Bu halda qovluğun nisbi adını və faylın adını vermək kifayətdir.

#### **M**asalan:

Tutag ki, HTML-sənəd *lusr/students/vasya/public html* qovluğunda, əlaqəli **my\_publications.html** və resume.html HTML-sənədlərı isə

usr/students/vasya/public\_html/personal\_info qovluğunda yerləşir. Onda hiper ə laq ə belə olacaq:

Maraqlı ş əxsl ər m ənim < A HREF="personal\_info/resume.html">qeydl arimi</A> oxusun və <A HREF="personal\_info/my\_publications.html>çap olunmuş m aqal al arl a </A> tanış olsun.

#### Dig **are WWW-serverd a yerl aş an san adla** hiper alaq ayaratmaq.

Bu halda HTML-sənədin URL-ünvanı tam göstərilməlidir.

#### **M**asələn:

http://bunny.cs.uiuc.edu:8000/302/index.html s a n adi il a hiper a laq a. Professor X-in apardığı <A HREF="http://bunny.cs.uiuc.edu:8000/302/index.html"> CS302 Software Engineering</A> kursu yeni talim metodlarında bahs edir.

# **Ekranda belə görün əc ə k**

Professor X-in apardığı [CS302 Software Engineering](http://bunny.cs.uiuc.edu:8000/302/index.html) kursu yeni təlim metodlarından bahs edir.

# Elektron poct serveri (Mail Server) Ila hiperalaqa

Bazan HTML-sanadda alaqa üçün e-mail ünvana maktub göndarmak taklif olunur. Bu halda "mailto:" elementindən istifadə edilir:

#### Masalan:

<A HREF="mailto:agahramanov@hotmail.com">Sizin m əktubları gözl əyir əm!</A> **Ekranda belə görün əcək** 

Sizin məktubları gözləyir əm!

# **HTML-sanadin** *müəyyən bölməsinə* **hipermüraciət**

Siz n inki, konkret HTML-s an ada, ümumiyy atla bel a san adin hadaf (target) adlanan mü**əyyən hissəsinə** də müraciət edə bilərsiniz. Hədəfə müraciətlənən hipermüraci ti seç əndə, brauzer əlaq əli s ən ə di yükl əyir v ə h ə d ə f qöst ərilmiş yerd ən baslayarag ekranda əks etdirir. Hər hansı bir HTML-s ən **ədd ə h ədəfə** müraci ət etm ək üçün həmin **hədəfə** müəyyən ad vermək lazımdır. Bu ad həmin sənəd daxilində təkrar olunmamalıdır. Hədəfə olunmuş müraciət adi müraciətdən yalnız onunla fərqlənir ki, URL ünvandan sonra probel (boş məsafə) qoyulmadan # simvolu və ondan son hədəfin adı yazılır. Hədəfin adı h**ərf, rəqəm və altdan xətt çəkmənin** kombinasiyasından ibarət ola bilər. Digər başqa sımvol və ya probel ola bilməz. Əgər hipermüraciət **həmin sənədin daxilində** olan hədəfə müraciətlənibsə, bu halda əvvəlinə # simvolu qoyulmaqla hədəfin adını yazmaq kifayətdir.

Belə hipermüraci ətlər sən ədlərin münd əricatını v ə ya sözlükləri yaradan zaman istifadə olunur.

#### **M**asalan:

Tutaq ki, hədəf qlossary.html faylındadır, hipermüraciət lövbəri isə signal processing.html faylındadır. Bu faylların ikisi də eyni govluqda yerləsir.

#### **glossary.html faylının fraqmenti**

<DL>

<DT><A NAME="firmware"><B>Firmware</B></A> <DD>HTML dilinin əsas teqləri. <DT><A NAME="first\_in\_first\_out"><B> HTML, HEAD, BODY </B></A>

<DD> Bu teqlər HTML dilinin <DFN> dilinin əsasını təşkil edir. </DFN>.  $<$ /DL $>$ 

#### **signal\_processing.html faylının fraqmenti**

HTML-in əsas teqləri bunlardır: <A HREF="glossary.html#first\_in\_first\_out">HTML, HEAD, BODY</A>.

# **Lövbər kimi ekranda belə görün əcək**

HTML-in əsas teqləri bunlardır: [HTML, HEAD, BODY](file:///C:/Soros/IKT/WWW_BOOK/#first_in_first_out).

# **H**ədəf kimi ekranda belə görün əcək

#### **HTML, HEAD, BODY**

Bu teglər HTML dilinin *əsasını təskil edir.* 

# **Internetin Domenlari**

Web–in bütün qovşaqları Beynəlxalq Şəbəkə Məlumatı Mərkəzi (NIC) tərəfindən 6 domenə təsnifatlaşdırılıb:

**com** – kommersiya təşkilatları, məsələn, İnternet provayderlər.

**org** – qeyri-hökümət təşkilatları.

**edu** – təhsil müəssisələri, kolleclər, məktəblər, universitetlər.

gov – dövlət müəssisələri, məsələn, whitehouse.gov

**int** – beynəlxalq.

net – faaliyyat göstərən şəbəkələr, məsələn, Network Information Center **mil** – hərbi şəbəkələr

Bundan başqa bütün domen adlar bu qovşağın yerləşdiyi dövləti bildirirlər. Məsələn, .az, .uk, .jp və .us domen adları uyğun olaraq Az ərbaycanı, Böyük Britaniyanı, Yaponiyanı və ABŞ-nı bildirir.

# **Məsləhətlər**

- Səhifə istifad əçinin ekranına yerləşm əlidir.
- İstifad ecini Sizin Web-s ə hif əni fırlatmağa m ə cbur etm ayin. Qoy onlar səhifəni yüləndikdən sonra ekranda tam görsünlər!
- $\bullet$  Internet istifad əcisinin ekranın imkanlarını n əz ər ə almalı. Əks ər istifad əcil ər 640x480, ya da 800x600 pikselli ekranlarda islayir. 1024x768 pikselli ekranlarda işləyənlər azdır. Çalışın ki, səhifəniz 640x480 pikselli ekranlarda görünsün.
- 60% dən çox istifad əçiyə Internet m ə kanında Microsoft Internet Explorer b əl ədçilik edir. Netscape Navigatorla 30% istifad əci işl əyir.
- B azi teql ar brauzerl arin hamısı t ar afind an q abul olunmur.
- Sənədinizə ad verin. Adsız sənəd qeyri-peşəkar iş hesab olunur. Websəhifənin mütləq adı olmalıdır.
- Sizin Web-s ə hif ə bir nec ə kodlaşma ilə işl ə və bilm əlidir.
- Mənasız şeylərlə istifadəcini qıcıqlandırmayın!
- Uşaq oyuncağı oynamayın!
- Uzun hərəkətli şəkillə indi heç kimi təəccübləndirə bilməzsiniz.
- Şəklin altında yazın. Bunun üçün <IMG> teqinin alternativ m ətnind ən istifadə edin.
- Web-s ə hif ə l ə qalnız JPEG v ə GIF formatlı fayllardan istifad ə edin.
- Web-səhifədə boş (ağ) yerlər verin. Bu istifad əçini qrafika və mətn çoxluğundan bezdirmir.
- Üfqi fırlatma zolağından imtina edin. Bu informasiya gəbuletməni aşağı salır.
- Böyük sən ədləri böl! Bölünmüş hər hiss əy ə ayrıca müraci ət et!
- $\bullet$  Müraci etdiyiniz hüpermüraci  $\bullet$  ringini d ayisin.
- Registrləri unutmayın! Müraci ətlər yalnız kiçik hərflərlə yazılmalıdır.
- Meta-teqləri unutmayın! Robotlar meta-teqdəki informasiyadan istifadə ed ar ak 200 hiperm atn s atri yükl ayir.
- $\bullet$  Təhlükəsiz rənglərdən istifadə edin.
- Saytınızı daim təzələyin!
- Sizin saytın yüklənməsi 10 saniyədən çox olmamalıdır!
- Dizaynınızın altından imza atın. Bu yüksək mədəniyyət sayılır. İmzada sizin e-mail ünvana müraciət olmalıdır.
- Web-s ə hif ənin sonuncu d ə yişilm ə tarixi göst ərin.
- Xidməti məlumatı yalnız ağ-qara rəngdə verin.
- Qalın şrift və foto dizaynda eyni element sayılır.
- Mətn və qrafik təsviri yalnız bir üsulla, məsələn mərkəzə görə, nizamlayın.
- Qrafika ilə mətnin simmetrikliyinə diqqət yetirin.
- Əsas stilə toxunmadan dizaynda dəvisiklik edin.
- Dizaynın müxtəlif elementlərini kombinə edin.
- Sizin sənədin birinci səhifəsinin dizaynı digər səhifələrin dizaynından fərqlənməlidir.
- $\bullet$  Öz səhifənizi yaratmamışdan əvvəl analiz edin, bazarı öyrənin.
- · Dizaynda pulsiz ş kill ərdən istifad ə edin. Siyahını aşağıdakı ünvanda tapmaq olar:

hhtp:/www.yahoo.com/Computers/Multimedia/Pictures/Clip\_Art

# ACİ YF. Təhsildə İKT - 23 -

# **Nümun vi ə Web-serverin sxemi**

- Texniki hissə.
- $\bullet$  Marketing hissesi.
- Kommersiya hissasi.
- Kommersiya və marketinq məlumatının iki dilli olması.
- "İsti xəbərlər".
- Fəaliyyətdə olan proqramlar.
- Qiymətlərin dəyişməsi.
- Ambarda olan məhsulun assortimenti.
- $\bullet$  Məhsula müraciət olanda onun təsvirinə müraciət olmalıdır.
- Daxilə və kənara müraciət. Yəni hər bir rubrikadan digərlərinə müraciət olmalıdır.
- Kommersiya m alumatına müraci ət ed anl əri avtomatik qeydiyyatdan keçirmək və bu məlumatı satış şöbəsinə araşdırmaq üçün göndərmək.
- Xüsusi təkliflər.
- Proqramların təsviri, şərtləri və fəaliyyət müddəti
- İstehsalçılara görə nizamlama.
- Satıs.
- $\bullet$  Ambardan məhsul.
- Partnyorlar üçün informasiya.

# **ilk Web-səhifə yaradanlara HTML üzrə**

# **LÜGƏT**

**HTML-sənəd** (səhifə) - HTML dilində yazılmış sənəddir.

Dünyanı hörümçək toru kimi bürüyən İnternet adlı möcüzənin ekranda görünən hər bir fraqmenti bir-birini tamamlayan <HTML> və </HTML> yazıları (belə yazılara teq deyilir) arasında yerləşən adi mətndən ibarət sətirlərin yaratdığı möcüzədir.

Web-sahifa, Web-server- HTML dilində yazılmış məntiqi əlaqəli sənədlər zənciridir.

# S**anadi nişanlamaq üçün teqlərin məzmunu**

Nişanlama teqləri – Ekranda qrafikanı, video-audio fraqmentləri və HTML-sən ədlər, İnternet-resurslar ilə əlaqə yaratmaq üçün istifadə edilən xüsusi əmrlərdir.

# $\Theta$  sas nişanlama teqləri

**<HEAD>** və </HEAD> Bu teqlər arasında sənəd haqqında məlumat yerləsir. Sənəd 2 hiss ad an ibar at olur: Başlıq (HEAD) v a Gövda (BODY).

**<TITLE>** və </TITLE> Bu teqlər arasında səhifənin adı verilir. Bu ad brauzer programında pəncərənin başlıq hissəsində çıxacaq.

**HEAD** teqi sənəd haqqında texniki məlumat verən TITLE, BASE, STYLE, LINK və META elementləri üçün konteynerdir.

**BASE –** cari sənədin URL ünvanını sənəd daxilində müraciətlər üçün baza ünvanı kimi qeyd edir. Bağlama teqi yoxdur.

Parametrləri:

**HREF** – cari sənədin baza ünvanını (URL) təyin edir.

**TARGET** – susma halında hüpermüraci ətl ərd istifad ə olunacaq freymin adı. Bu Sızə cari sənəddən müraciət olan bütün digər sənədləri başqa bir freymdə açmaq istəsəniz lazım olacaq.

**<BODY>** və </BODY> Sənədin "Gövdəsi" (mətn, qrafika və s.) bu teqlər arasında verləsir.

# **<BODY>** teqinin parametrlari:

**BGCOLOR** – fonun rəngi (<BODY BGCOLOR ="#FFFFFF"> və ya BGCOLOR  $=$ "Rəngin adi")

I <BODY BGCOLOR ="#FFFFFF"> və va <BODY BGCOLOR =blue> **BACKGROUND** – divar kağızı və ya fon

**TEXT** – matnin rangi

**LINK** – hipermüraci ə daq ə nin r ə ngi (müraci ə tl ə r)

**VLINK** - artıq əvvəllər miraciət olunmuş hipermüraci ə ə aq ə ə in r ə ngi

**ALINK** – aktiv mürac **ətin r** əngi.

# **META**

META teqi sənəd haqqında əlavə faydalı məlumat vermək istifadə edilir. Bu məlumatı istifadəci görmür. Axtarış sistemlərinin robotları bu m əlumatlardan istifadə ed ər ə k sayt haqqında məlumatı axtarış sistemlərinin kataloquna daxil edir.

# **Atributlar:**

**NAME** – meta-yazının adını təyin edir.

ACİ YF. T hsild İKT ə ə - 26 -

**HTTP-EQUIV** – yazının adını təyin edir. Praktiki NAME parametrinə uygun gəlir, lakin HTTP-başlıqda əlavə məlumatı ötürəndə lazım olur.

**CONTENT** – NAME (və ya HTTP-EQUIV) parametrində təyin olunmuş mete-yazının məzmununu mənimsədir.

**<!--** Ş rhin başlanğıcı ə

**-->** Şərhin sonu

0 <!-- Burada yazılan mətn ekranda görünmür. -->

<P> и </P> Abzasa ayırma. Yeni absaz əvvəlki absazdan boş sətirlə ayrılır.

**<BR>** Mətnin hissəsini digər sətrə keçirir. Qrafiki mətndən boş sətirlə ayıra bilər.

**<HR>** Üfqi xətkeş. Mətni üfqi xətlə məntiqi ayırır.

#### **<HR>** teginin parametrlari

**ALİGN** – düzləndirmə (left, right, center). **COLOR** – xatkesin rangi **SIZE** – xətkesin qalınlığı **WIDTH** – xatkesin eni

**<PRE>** və **</PRE>** Bu teqlər arasında öncədən formatlaşmış mətn yerləsdirilir. O ekrana "courier" srifti ilə çıxır.

# **Düzləndirmə (nizamlama) parametrləri**

**<P>** və <H\*> teqlərində istifadə edilir. ALIGN=LEFT - sol tərəfə nəzərən düzləndirmə ALIGN=RIGHT - sağ tərəfə nəzərən düzləndirmə ALIGN=CENTER – markaza görə düzləndirmə

# **Düzləndirmə teqləri**

**<LEFT>** və </LEFT> - sol tərəfə nəzərən düzləndirmə **<RIGHT>** və </RIGHT> - sağ tərəfə nəzərən düzləndirmə **<CENTER>** və </CENTER> - mərkəzə görə düzləndirmə

# **Mətnin məntiqi hissələrini fərqləndirmək üçün sərlövhələr**

**<H1>** və </H1> Birinci səviyyəli sərlövhə. **<H2>** və </H2> İkinci səviyyəli sərlövhə. **<H3>** və </H3> Üçüncü səviyyəli sərlövhə. **<H4>** və </H4> Dördüncü səviyyəli sərlövhə. **<H5>** və </H5> Beşinci səviyyəli sərlövhə. **<H6>** və </H6> Altıncı səviyyəli sərlövhə.

# **M**ətni və sriftləri fərqləndirmək üçün teqlər

**<B>** və </B> Mətni (sözü, hərfi) qalın şriftlə vermək üçün. <I> və <II> Mətni (sözü, hərfi) maili (Italic) şriftlə vermək üçün. **<U>** və **</U>** Mətnin (sözün, hərfin) altından xətt çəkmək üçün. **<BLINK>** və </**BLINK>** Bu iki teq arasında olan mətn sayrışacaq (titr ə yərək, yanıbsönərək). **<FONT SIZE=+n>** və **</FONT> <FONT SIZE=-n>** və </FONT> Şriftin ölcüsünü dəyişmək üçün teqlər.

**<FONT COLOR="#0000FF">** və </FONT> Şriftin rəngini dəyişmək üçün teqlər.

**QEYD:** SIZE və COLOR parametrlərini bir FONT teqində vermək olar. Məsələn: **<FONT SIZE=-n COLOR="#0000FF"> >** ..... **</FONT>**

# **Siyahı formalaşdırmaq üçün teqlər**

**<OL>** və </OL> Nisanlanmış siyahının başlanğıcını və sonunu bildirən teqlər. **<UL>** və </UL> Nömrələnmiş siyahının başlanğıcını və sonunu bildirən teqlər. **<LI>** Siyahının elementi

<DL> и </DL> Qlossarinin başlanğıcını vә sonunu bildirәn teqlәr.

**<DT>** Qlossarinin termini sətrin sol sərhəddindən sürüşməmiş vəziyyətdə yerləşəcək. <DD> Qlossarinin termini sətrin sol sərhəddindən sürüşmüş vəziyyətdə yerləşəcək.

# **Qeyri-mətn məlumatlı obyektləri mətnə əlavə etmək üçün teqlərə ə mrl r**

**<IMG SRC = "file.gif">** va ya **<IMG SRC = "file.jpg">** - grafik obyekti alava etmak üçün əmr.

**<IMG SRC =" file.wav">** - səs fraqmentini əlavə etmək üçün əmr. <IMG SRC =" file.avi"> - video fraqmentini əlavə etmək üçün əmr.

# **Qrafik təsvirin parametrləri**

**WIDHT** – Saklin eni – piksellarla. **HEIGHT**- Səklin hündürlüyü – piksellərlə. **ALIGN** – düzləndirmə (ALIGN=LEFT – sol sahəyə görə düzləndirmə, ALIGN=RIGHT – sağ sah əy ə gör ə düzl əndirm , ALIGN=TOP – yuxarı sərhəddə görə, ALIGN=BOTTOM – aşağı sərhəddə görə, ALIGN=MIDDLE və ya CENTER – mərkəzə görə) **HSPACE** – qrafik təsvirdən üfqi məsafə ayırma **VSPACE** - qrafik təsvirdən şaquli məsafə ayırma **ALT** – Şəkli təsvir etmək üçün alternativ mətn.

# Dig**ər HTML-sənədlərlə və İnternet resurslarla əlaqəni təmin edən ə ə mrl r**

**<A HREF="fail.htm">** va </A> va ya <A HREF="http://www.ru"> va </A> - hiperalaga **<ADDRESS><A HREF=mailto:agahramanov@hotmail.com> </ADDRESS> agahramanov@hotmail.com**- elektron poçtun ünvanı ilə hiperəlaqə

# **Cadvallar**

C adv al – veril anl ari s atir v a sütunlar ş aklind a göst aran damalı lövh a, m atni formatlaşdırmağa imkan verən vasitədir.

**<TABLE>** və </TABLE> Cədvəli HTML-sənədə salmaq üçün teqlər

**<TABLE>** teginin parametrləri

**BGCOLOR** – fonun rəngi **BORDER** – cadvalin çarçivasinin eni **WIDHT** – cadvalin eni

# **C**ədvəli nişanlamaq üçün teqlər

**<CAPTION>** və </CAPTION> - cədvəlin adı verir və aşağıdakı parametrlərə malikdir: ALIGN=TOP – cədvəlin üst tərəfindən və ALIGN=BOTTOM – cədvəlin alt tərəfindən

nizamlayır.

**<TR>** və **</TR>** Cədvəlin sətri. Aşağıdakı parametrlərə malikdir: BGCOLOR – sətrin daxilində fonun rəngi; ALIGN=LEFT, RIGHT, CENTER – sətir daxilində nizamlama; VALIGN=TOP, BOTTOM, MIDDLE – sətir daxilində saquli nizamlama.

**<TD>** və </TD> Cədvəlin sütunu. Aşağıdakı parametrlərə malikdir:

BGCOLOR - sütun altında fonun rəngi; ALIGN=LEFT, RIGHT, CENTER - sütun daxilində nizamlama; VALIGN=TOP, BOTTOM, MIDDLE – şaquli nizamlama; COLSPAN damanı bir neçə sütun uzunluğuna gədər dartma, ROWSPAN - damanı bir neçə sətir uzunluğuna dartma.

**<TH>** və </TH> Cədvəlin başlığı. Aşağıdakı parametrlərə malikdir:

BGCOLOR – adın altında fonun rəngi; ALIGN=LEFT, RIGHT, CENTER - nizamlama; VALIGN=TOP, BOTTOM, MIDDLE – şaquli nizamlama; COLSPAN, ROWSPAN damanı bir neçə sütun və ya sətir uzunluğuna qədər dartma; WIDHT – adın eni.

# **Carcivalar-freymlar**

Cərcivələr-freymlər – ekranı, hər birində ayrıca Web-səhifənin və ya hətta bütöv Websaytın məzmunu əks edilə bilən, bir neçə sahəyə ayırmaq üçün vasitə.

**<FRAMESET>** və </FRAMESET> Çərçivə yaratmaq üçün teqlər

# <FRAMESET> teqinin parametrlari

COLS – ekranı müəyyən sayda sütunlara (şaquli) bölür.

ROWS - ekranı müəyyən sayda sütunlara (üfqi) bölür.

BORDCOLOR – hasiyənin rəngi

BORDER – haşiyənin eni

FRAMEBORDER - çərçivənin sərhəddinin görünmə əlaməti (FRAMEBORDER=YES – sərhəd görünür, FRAMEBORDER=NO – sərhəd görünmür,

FRAMESPACING=n – sərhəddin eni)

**<FRAME>** carcivani təsvir etmək üçün teq (<FRAME SRC="file.htm">).

# **<FRAME> teqinin parametrləri**

SCROLING – fırlatma zolağını sazlamaq üçün parametr:

SCROLING=YES - fırlatma zolağı həmişə olacaq

SCROLING=NO - fırlatma zolağı olmayacaq

SCROLING=AUTO - fırlatma zolağı z rur ət olanda görün əcək.

MARGINWIDHT и MARGINHEIGHT – çərçivə daxilində sürüşməni idarə edən parametrlər, qrafik təsviri çərçivə daxilində nizamlamaq üçündür.

NORESIZE – bu parametr onu göstərir ki, çərçivənin (freymin) ölçüsü heç vaxt dəyişməyəcək.

A link to <A HREF="file.htm" TARGET="frame2"> file.htm</A> - Fremlararası alaga TARGET – freymlərarası əlaqə atributu. Bir necə giymətə malikdir:

BLANK müraci ət olunmuş s əhif ənin m əzmununu yeni boş p ənc ər ə y ükl əyir. SELF müraciət olunmuş səhifənin məzmununu müraciətin olduğu (yəni) pəncərəyə vükləvir.

PARENT müraciət olunmus səhifənin məzmununu məhz freymlər yığımına malik pancaraya yükləyir.

TOP müraci et olunmuş səhif ənin m əzmununu istifad ə edil ən freyml əri iqnor ə ed ər ə k pancaraya yükləyir.

Freymlərlə işləməyən brauzerlərlə iş:

<FRAMESET>

...Burada freym yerləşir

</FRAMESET>

<NOFRAMES>

<BODY> ...Burada freymsiz mətn yerləşir <BODY> </NOFRAMES> Cərcivəni "görməyən" istifadəcilər üçün nəzərdə tutulmuş bölmələrə hər-hansı bir izahedici mətn yerləşdirmək olar.

# **H**ərəkətli ("Qaçan") sətir

<MARQUEE>MƏTN<IMARQUEE> - Hərəkətli sətir yaradan teq

<MARQUEE DIRECTION=left>TEKCT</MARQUEE> - Harakat edan satri sola istigam atlandirm ak üçün.

<MARQUEE DIRECTION=right>TEKCT</MARQUEE> - Harakat edan satri sağa istiqam ətləndirm ək üçün.

scroll – Soldan sağa standart hərəkət.

slide – Yazı bir dəfə sağ kənardan sol kənara hərəkət edib orada galır.

alternate – Səhifənin sağ kənarından sol kənarına hərəkət edib geri gayıdır. Sonsuz dövr.

<MAROUEE LOOP=n BEHAVIOR=scroll>TEKCT</MARQUEE> - Dövrlərin sayını m əhdudlaşdırmaq. LOOP operatorunun n qiym əti dövrün t əkrar olunma sayını bildirir. <MARQUEE WIDHT=n>TEKCT</MARQUEE> - h r ak atlı s atrin tutduğu sah anin enini göstərir. Burada n – səhifənin hərəkətli sətir yerləsən hissəsinin enini bildirir. n – nin qiyməti piksellərlə yə səhifənin görünən hüssəsinin ümumi uzunluğuna nəzərən faizlərlə göstərilə bilər.

<MARQUEE scrollamount=n>TEKCT</MARQUEE> - Yazının ekrandakı h ər ə kətini nizamlayır.

<MAROUEE scrolldelay=t>TEKCT</MARQUEE> Bu halda zamanı bildirən t dəyişəni millisaniyələrlə ölçülür. Sürəti vermə metodu elə bir vaxtın verilməsindən ibarətdir ki, həmin vaxtdan sonra mətn ekranda yenidən görünəcək.

<FONTSIZE=n><MARQUEE>TEKCT</MARQUEE></FONT> - matnin şriftinin ölçüsünü sətirdə vermək imkanı.

<MARQUEE BGCOLOR=n> TEKCT </MARQUEE> - h r ak atrin s athini h ar hansı rəngdə vermək. Burada n-i əvvəllər olduğu kimi, onaltılıq ədədlə və ya rəngin adı ilə göstərmək olar.

<MARQUEE HEIGHT=n>TEKCT</MARQUEE> - n parametrini piksellərlə verməklə hərəkətli sətrin hündürlüyünü göstərmək olar.

# **Əlavə 2**

**Sizin Web-sahifa üçün tamamilə pulsuz Web-faza taklif edan** serverl**ar** 

 http://www.geocities.com http://www.xoom.com http://www.hypermart.net http://members.tripod.com http://www.angelfire.com http://www.crosswinds.net/index.html http://www.fortunecity.com http://www.fsn.net http://a1bbs.dzone.co.kr http://www.easyspace.com http://www.cynetcity.com http://www.cybercities.com http://www.royaltystudios.com http://www.internet-club.com http://www.student.toplinks.com/freehome.htm http://rampage.ml.org/freeinfo.html http://www.cybercity.hko.net/ http://bip.concept.se/user http://www.nether.net/ http://www.metrocity.net http://mkn.co.uk/ http://www.nettaxi.com http://home.onestop.net/ http://www.yi.com/ http://www.howdyneighbor.com/ http://www.schlund.de/ http://www.cqws.com/rates.html http://jungle.fapema.br/ http://free.prohosting.com/ http://www.home.ch http://www.earthonline.net/ http://www.freenation.com/

# **Sizin Web-səhifəni lnternet axtarış sistemlərində (maşınlarında) pulsuz qeydiyyatdan keçirilm si ə**

Ə ə*g r Siz Web-s hif ni* ə ə *zi Internet axtarış sisteml rind (maşınlarında)* ə ə *pulsuz* qeydiyyatdan keçirmək istəyirsinizsə, onda aşağıdakı serverlərdən birinə müraciət *edin.*

 **1000 Christian Links In 72 Categories ADD-URL** http://www.newcreations.net/sermoncentral/addurl.html

 **PM FFA Link Page** http://11pm.com/links/links.htm

 **Register's Cool Site Award** http://www.123register.com/award.html

 **Mockingbird Lane FFA Link Page** http://1313mockingbirdlane.com/links/links.htm

 **Have Fun FFA Link Page** http://www.2havefun.com/links/links.htm

 **FFA Link Page** http://www.4u2.de/

 **Free Banner Exchange** http://1-2-free.com/

 **Banners** http://www.123banners.com/

 **AmericaMall** http://www.1second.com/1america.htm

 **StopBiz** http://www.1stopbiz.com/

 **FFA Link Page** http://212.net/

 **BuySell** http://www.2buysell.com/

 **Cool Web Coolest Site** http://www.2coolweb.com/

 **Hand Internet Market** http://www.2him.com/

 **Exchange** http://www.x-x.com/  $\overline{\textbf{I}}$ nternetdə rast gələn faylların tiplərinin siyahısı

![](_page_32_Picture_365.jpeg)

![](_page_33_Picture_352.jpeg)

![](_page_34_Picture_342.jpeg)

# **TERMİNLƏRİN** İZAHLI LÜĞƏTİ

![](_page_35_Picture_323.jpeg)

![](_page_36_Picture_340.jpeg)

![](_page_37_Picture_241.jpeg)

![](_page_37_Picture_242.jpeg)

![](_page_38_Picture_290.jpeg)

![](_page_38_Picture_291.jpeg)

![](_page_38_Picture_292.jpeg)

![](_page_39_Picture_69.jpeg)

Web-səhifələrdə Azərbaycan hərflərinin görünüşünü təmin etmək üçün **<META>** teqinin quruluşu **<meta http-equiv=Content-Type content="text/html; charset=Windows-1254">**

| Qısalmalar | Saat zanciri                         | Qrinviç nəzərən dəyişmə |
|------------|--------------------------------------|-------------------------|
| <b>GMT</b> | Qrinviç vaxtı                        | 0                       |
| UT         | Universal zaman                      | Qrinviçlə eyni          |
| <b>UTC</b> | Koordinatlaşdırılmış universal zaman | Qrinviçlə eyni          |
| <b>EST</b> | Şərq standart vaxtı                  | -5 saat                 |
| <b>EDT</b> | Şərq yay vaxtı                       | -4 saat                 |
| <b>CST</b> | Mərkəzi standart vaxtı               | -6 saat                 |
| <b>CDT</b> | Mərkəzi yay vaxtı                    | -5 saat                 |
| <b>MST</b> | Dağ standart vaxtı                   | -7 saat                 |
| <b>MDT</b> | Dağ yay vaxtı                        | -6 saat                 |
| <b>PST</b> | Sakit Okean standart vaxtı           | -8 saat                 |
| <b>PDT</b> | Sakit Okean yay vaxtı                | -7 saat                 |

ABŞ-da istifadə edilən saat qurşaqlarının Orinviç vaxtı ilə müqayisəsi

#### "GMT", "UT" v**ə** "UTC" terminlərinin mənası

1675-1985-ci illərdə Qrinviç şəhərində (London yaxınlığında yerləşir) Kral rəsədxanası verləsirdi. Məhz orada müasir saat qurşağı sistemi hazırlanmışdır. Ona görə də şimal qütbünü cənub qütbü birləşdirən və bu rəsədxanadan keçən xəyali xətt sıfırıncı meridian adlanır.

1884-cü ildə Qrinviç vaxtı dünyanın bütün saat qurşaqlarını təyin etmək üçün istifadə edilən global standart kimi gəbul edildi. Olobal standart vaxt Orinviç vaxtı adlanır (GMT-Greenwich Mean Time). Burada "Mean" sözü orta mənasını verir. Qrinviç vaxtı **internetdə geniş istifadə edilir. Bəzən ona daha yeni və rəsmi UT (Universal Time**universal vaxt) adı ilə istinad edirlər.

Digar UTC (Coordinated Universal Time - koordinasiya olunmuş universal vaxt) vaxtından da istifadə edilir. UTC – universal vaxtın Amerika Milli Standartlar bürosu və ABŞ Hərbi-dəniz rəsədxanası tərəfindən təyin edilmiş rəsmi mənasıdır.

Sual oluna bilər ki, Coordinated Universal Time termini üçün niyə CUT qısalması yox, UTC qısalması istifadə edilir.

**UTC** beynəlxalq standart kimi 1970-ci ildə qəbul edilmişdir. Bu iş Beynəlxalq Telekommunikasiya İntifaqının (International Telecommunications Union) ekspertlər qrupu tərəfindən görülmüşdür. Yeni standartın adını seçməklə əlaqədar problem yaranmışdı. İngilisdilli Coordinated Universal Time termini üçün **CUT** qısalmasından istifadə edilməli idi. Lakin bu termin fransızca belə səslənir "Temps Universal Coordine" və qısalması **TUC** olur. Qərara gəldilər ki, bütün dünyada eyni bir qısalmadan istifadə edilsin. Lakin CUT və va Tuc qısalmasını seçməkdə vahid fikrə gələ bilmədilər. Ona görə də kompromis variant kimi UTC abbreviaturunun üzərində davandılar. Bu variant nə ingilis, nə də fransuz variantına uyğun gəlməsə də, onun üstünlüyü ondadır ki, o hər iki tərəfi razı salır.

(Siz artıq çoxlarının bilmədiyi məqamları bilirsiniz.)

#### $\theta$  ave 8

#### **Ş**əbəkədə danışan zaman istifadə edilən **qisaltmalar**

İnternetdə işləyən zaman məktub yazanda, çatda danışanda və digər kommunikasiya vasitələri ilə əlaqə saxlayanda çox vaxt qısaltmalardan istifadə olunur. Bu vaxta qənaət etmək məqsədi ilə edilir. Aşağıdakı c adv ald daha vacib olanaları verilib. İlk Az ari dilind bel qısaltma variantları verilibdır. Son dövrd a İnternetdə Azəri dilində danışıq aparanların sayı çoxaldığından, belə bir qısaltmaların olmasına ehtiyac çoxdur. Ona görə də xahiş olunur ki, bu qısaltmaları tanışlarınız arasında da yayın. Bu Az ərbaycanda İnternetin inkişafına kiçik bir töhfəniz olar.

**Valideynlərin nəzərinə:** İngilis dilində olan qısaltmalarda bəzi nəlayiq sözlərin qısaltmaları da verilib. Taaccüblanmayin. Bu ona göra edilib ki, Siz öz övladlarınızın İnternetdə nə danışdığından az da olsa xəbəriniz olsun!

![](_page_41_Picture_441.jpeg)

![](_page_42_Picture_480.jpeg)

![](_page_43_Picture_320.jpeg)

# **İnternetd "T ə ƏB SSÜM SİYAHILARI" olan resursların ünvanı: Ə**

http://www.pop.at/smileys/

http://www.cz.web/smileys.htm

http://www.eff.org/papers/eegtti/eeg\_286.html

# İnternetdə bəzi resursların ünvanı

![](_page_44_Picture_312.jpeg)

![](_page_45_Picture_270.jpeg)

![](_page_46_Picture_17.jpeg)

```
\Theta lave 9
```
![](_page_47_Figure_2.jpeg)

#### **HTML üzrə interaktiv öyrədici e-kursun məntiqi guruluşu və modulların mətni**

#### **Index.htm faylı**

```
<html><head>
<title> ACI-YF - Project Harmony </title>
\leq frameset cols="175.*" border="0">
<frameset rows="110,*">
<frame src="logo.htm" scrolling="no" " marginwidth="0" marginheight="0" noresize>
<frame src="menu.htm" noresize>
</frameset>
<frame src="content.htm" noresize>
</frameset>
</head>
</html>
```
#### **Logo.htm faylı**

```
<html><head><title> Logo </title>
<body background="Photo/bkgrnd5.JPG" 
text="#336699" link="bbbbbb" alink="ff0000" vlink="aaoooo">
<h1><p align="center"><font face="Arial" color=Red size="6">
<marquee> <font color=yellow size="6"> ACI</font> 
<img src="photo/woorld.gif" vspace=2 width="25">
220 <font face="Lucida Sans Unicode" 
color=Red size="6"> saylı məktəb-litsey
<img src="photo/woorld.gif" vspace=2 width="25">
<font color=Blue size="6"> Project Harmony </marquee></p></h1>
<img src="photo/scrolling_terminal.gif"
align="left" hspace=40 vspace=1 width="60"
 alt="Abdulla">
</font>
</body>
</head>
</html>
menu.htm faylı
```

```
<html>
<head>
<meta http-equiv=Content-Type content="text/html; charset=Windows-1254">
<title> Menu </title>
<body background="photo/Brickw.jpg" 
text=Blue link="#bbbbbb" alink="#ff0000" vlink="#aaoooo"
<font face="Arial (Azeri Lat)" color=Blue size=3>
<a href="autor.htm">
<font face="Arial" color=Blue size=4>
```

```
<img src="photo/Abdulla.gif" hspace=20 vspace=2 width="70"></a>
<font face="Arial" color=Red size=5 aligned=center>
P.S. </font>
Bu kursun hazırlanmasında RİSK
firmasının hazırladığı
Unicod standartl\&\#305; &\#351;riftl&\#601;rd&\#601;n
\text{istifad}\&\#601: olunub. \text{ch}</font>
</body>
</head>
</html>
Content.htm faylı
<html><head>
<meta http-equiv=Content-Type content="text/html; charset=Windows-1254">
<LINK REL="Stylesheet" HREF="AbdStyle.css" TYPE="text/css">
<title>Web Page yaradaq!</title>
</head><body style="background-color:white; background-image:url('Photo\bgrnd07.gif')"link=blue 
vlink=green alink=red>
<table border=0 cellpadding=5 style='mso-cellspacing:1.5pt;mso-padding-alt:0cm 0cm 
0cm 0cm'>
      <tr style='height:200pt'>
            <td width=500 style='width:500pt;padding:.75pt .75pt .75pt .75pt;
            height:200pt'>
            <p align=center><span style='font-size:24.0pt;font-
family:Arial'>Beləliklə Siz </span><br>
            <span style='font-size:36.0pt;font-family:Arial'>Web Page!<br>
            </span><span style='font-size:24.0pt;font-family:Arial'>yaratmaq
            ist&#601; yirsiniz!<span>>/p><div class=metn>
            <p>Siz&#601; t&#601; gdim olunan bu interaktiv kurs
            Azərbaycan dilində ilk dəfə hazэrlanmэю,
sad6#601:
            və ə ylə ncə li roə kildə <b><span
class=red>HTML</span></b>
            -in əsaslarəni цуrədən ciddi bir kursdur.
            Bu kursdan <b><span class=red>HTML</span></b>-d&#601; ilk
            d\&\#601; f\&\#601; i\&\#601; m\&\#601; y\&\#601; baolayanlar da, bu
sah\&\#601; d\&\#601;t\&\#601;crьb\&\#601;si olanlar da istifad\&\#601;ed\&\#601;bil\&\#601;rl\&\#601;r</p><p class=red> <span style='font-size:14pt;font-family:Times New Roman;'>
            Kurs hələ yaradэlma mərhələsindədir.
Ona qur&\#601;də təkliflərinizi və qeydlərinizi bizə
            qund&#601:rs&#601:niz зox m&#601:mnun olaraq.</span></p>
            <p><span style="font-size:13; font-family:Times New Roman;color:blue;">
            Əlaqə telefonlarэ: (99450) 3503920, (99412) 219973<br>
            E.mail: GahramanovAB@aznet.org</span></p>
            </div></td><td width=227 style='width:170.25pt;padding:.75pt .75pt .75pt .75pt;
             height:196.45pt'>
             <p'><img width=213 height=225 src="Photo\spazzman.gif"></span></p>
            </td></tr>
```
</table>

<hr size=2 width="90%" noshade color=lime align=center> </span>

<div class=metn>  $<$ p>Salam. Mənim adэm Cэrtdandэr  $<$ img width=44 height=40  $src="Photo\lvert\lvert\lvert\text{tile}$ ioe.gif">v $ə$ ; m $ə$ ;n bir nes $\ə$ ; m $ə$ ; op $ə$ ;  $ə$ ; d $ə$ ; Sizi Web Page (Web səhifə) yaratmapan  $ə$ ;saslarэ il $ə$ ; tanэю ed $ə$ ;c $ə$ ;y $ə$ ;m. Siz $ə$ ; xatərladiram ki, bu iюd&#601: ist $& 4601$ ;m $& 4601$ ;k v $& 4601$ ; ist $& 4601$ ;yi h $& 4601$ ;yata kesirm $& 4601$ ;k ьзьn  $ə:zm$ gцstərmək lazэmdэr.</p>  $<$ p>Siz bunun sadədən də sadə oldupuna əmin olduqdan sonra sevinəcəksiniz. Əsas ideya bundan ibarətdir - Web Page  $sadəcə$ mətn fayldэr, цzь də HTML faylэdэr. Dəqiq olmalэdэr. Bu ona gurə HTML adlanэr ki, Web Page  $s\&\#601; n\&\#601; d\&\#601; ri$  olan fayllarən tipi <span class=red>html</span> v&#601; ya <span class=red>.htm</span> olur. <span class=red>HTML</span> **Kb>H</b>vper <b>T</b>ext <b>M</b>ark-up>>** <b>L</b>anguage (Hiperaktiv M&#601;tn Marker dili) sцzьnьn abbreviaturudur.  $(6#399; q6#601; r$  bu deyil $6#601; n16#601; r$  Siz $6#601; q$ aydan deyils $6#601;$ , onda  $m\&\#601$ ;sl $&\#601$ ;h $&\#601$ ;t gurbr $&\#601$ ;m ki, Siz  $&\#601$ ;vv $&\#601$ ;lc $&\#601$ ; Kompьterin  $&\#601$ ;saslarənə, Windows  $&\#601$ ;m $&\#601$ ;liyyat sistemini  $\mu$ yrənəsiniz).</p>  $p > G$ əlin baюlayaq. Əgər Sizin HTML redaktorlar haqqanda təsəvvьrьz varsa, bu зох yaxюэdэr.  $\&\#399$ ; ks halda eyb etm $\&\#601$ ; z. HTML-i цуr $\&\#601$ ; nm $\&\#601$ ; k ьзьn ən уаюэ al $ə$ ;t n $ə$ ;dir?  $Ə$ ;lb $ə$ ;tt $ə$ ;ki, <span class=red>Notepad </span>m&#601;tn redaktoru.</p>  $<$ p>Sizə yaratdэpэnэz səhifəyə baxmaq ьзьn digər alət, hər hansa bir brouzer, məsələn <span class=red>Internet Explorer</span>  $v\&\#601$ ; ya <span class=red>Netscape Navigator</span> lazэmdэr. Hansэ brouzeri  $seam\ə$ yi Sizin цz цhdənizə buraxэram. Юəxsən mən <span class=red>Internet Explorerə</span> ьstьnlьk verir&#601;m.</p>  $<$ p>Hansэ yolu sesməkdən asэlэ olmayaraq onu deyə bilərəm ki, bir neз $\ə$ ; d $\ə$ ;gig $\ə$ ;d $\ə$ ;n sonra Siz uzьnьzьn ilk Web  $s\&\#601:$ hif $\&\#601:$ sin $\&\#601:$  baxa biləcəksiniz. <b><span style='color:blue'>DAVAM</span></b> və ya Mə lopə lə <b> <span style='color:blue'>1</span></b>–i seзin.</p>  $\leq$ p class=red>H a y d  $\geq$  mbsp; & nbsp; i r &  $\neq$  601; l i ! ! !  $\&n$ hbsp; $\&n$ hbsp; $\&n$ hbsp; $\&n$ hbsp; $\&n$ hbsp; < a href="les01.htm"><br/>>b>DAVAM-- $\>$ (b></a> $\>$ nbsp;  $\>$ nbsp; </p> <!--Begin M E N U ======================= --> <div align=center> <table border=1 bordercolor="#666666" cellspacing=0 cellpadding=0 widht="85%"> <tr> <td style='background:white;padding:3.0pt 3.0pt 3.0pt 3.0pt'> <p style='text-align:center'>

<a href="Work.htm">Мьnd&#601;ricat</a></p>

 $<$ /td $>$ 

```
<td style='background:white;padding:3pt 3pt 3pt 3pt'>
             <p style='text-align:center'><span 
class = red > M& #601; top& #601; l& #601; < /span > < br ><a><img width=30 height=30 border=2 src="Photo\ballj.gif" Alt="Begin"> </a>
      <a href="Les01.htm"><img border=0 src="Photo\urekR1.gif" Alt="Lesson 1"></a>
      <a href="Les02.htm"><img border=0 src="Photo\urekR2.gif" Alt="Lesson 2"></a>
      <a href="Work.htm"><img border=0 src="Photo\urekR3.gif" Alt="Lesson 3"></a>
      <a href="Work.htm"><img border=0 src="Photo\urekR4.gif" Alt="Lesson 4"></a>
      <a href="Work.htm"><img border=0 src="Photo\urekR5.gif" Alt="Lesson 5"></a>
      <a href="Work.htm"><img border=0 src="Photo\urekR6.gif" Alt="Lesson 6"></a>
</p>\lt/td><td style='background:white;padding:3.0pt 3.0pt 3.0pt 3.0pt'>
             <p style='text-align:center;'><a href="Work.htm">
             <span style='text-align:center;'>
             Xыlasə</span></a></p>
             </td><td style='background:white;padding:3.0pt 3.0pt 3.0pt 3.0pt'>
             <p style='text-align:center;'><a href="Work.htm">
             <span style='font-size:10.0pt'>HTML<br>
             B\&\#601; I\&\#601; d sisi</span></a></p>
             \lt/td></tr><tr>
              <td colspan=4 style='background:#CCEEEE;padding:3.0pt 3.0pt 3.0pt 
3.0pt'>
             <p style='text-align:center;'>
             <MARQUEE DIRECTION="LEFT" >
             Siz burada uz reklamanaza yerl\&\#601; boli\&\#601; bil\&\#601; rsiniz!
</MARQUEE> </p></td>
      \langle/tr></table>
\lt/div><!--End M E N U ======================= -->
<p><p><div align=center>
<table border=0 cellspacing=0 cellpadding=0 width="100%" bgcolor="#ffccff"
         style='width:70%;mso-cellspacing:0cm;background:#FFCCFF;mso-padding-alt:
      12.0pt 12.0pt 12.0pt 12.0pt'>
      <tr>
             <td style='font-family:Times New Roman; font-size:15;padding:12.0pt 12.0pt 
12.0pt 12.0pt'>
             <p><b><span style='font-family:Arial'>* QEYD: </span></b><i><span
class = red>Notepad </span>n\&\#601; dir v\&\#601;
             onu harada axtarmalэ? </i> </p>
             <p style='text-align:justify'><b>A: </b>Notepad Windows
sisteml\&\#601:rinin
             haməsəna daxil olan standart mətn redaktorudur. Əksər
```

```
Windows sistemlərində onu nцvbəti
&\#601; m&\#601;liyyatlara
             aparmaqla yьkl&\#601; m&\#601; k olar: Start dьym&\#601; sini sэxэn v&\#601;
             &\#601;vv&\#601;l Programs sonra Accessories seзin. Азэlmэю menyudan
             Notepad-i yьkləyin. Siz .html (.htm) tipi olan fayllarla
iюləyən istənilən
             redaktoru alət kimi gцtьrə bilərsiniz.</span></p>
             </td>\langletr></table>
\lt/div></div><!------ End of Begin Div------>
</body>
</head>
</html>
Autor.htm faylı
<html xmlns:v="urn:schemas-microsoft-com:vml"
xmlns="http://www.w3.org/TR/REC-html40">
<head>
<meta http-equiv=Content-Type content="text/html; charset=windows-1254">
<link rel=File-List href="./Autor_files/filelist.xml">
<link rel=Edit-Time-Data href="./Autor_files/editdata.mso">
<!--[if !mso]>
<style>
v\:* {behavior:url(#default#VML);}
o\:* {behavior:url(#default#VML);}
w\:* {behavior:url(#default#VML);}
.shape {behavior:url(#default#VML);}
</style>
```

```
<![endif]-->
```

```
<title> Muallif </title>
```

```
<!--[if gte mso 9]><xml>
```

```
 <o:DocumentProperties>
```

```
 <o:Author>Abdulla Gahramanov</o:Author>
```

```
 <o:LastAuthor>Abdulla Gahramanov</o:LastAuthor>
 <o:Revision>3</o:Revision>
```

```
 <o:TotalTime>6</o:TotalTime>
```

```
 <o:Created>2001-11-21T20:54:00Z</o:Created>
```

```
 <o:LastSaved>2001-11-21T21:00:00Z</o:LastSaved>
```

```
 <o:Pages>1</o:Pages>
```

```
 <o:Words>223</o:Words>
```

```
 <o:Characters>1274</o:Characters>
```

```
 <o:Company>T XXI</o:Company>
```

```
 <o:Lines>10</o:Lines>
```

```
 <o:Paragraphs>2</o:Paragraphs>
```

```
 <o:CharactersWithSpaces>1564</o:CharactersWithSpaces>
```

```
 <o:Version>9.2720</o:Version>
```

```
 </o:DocumentProperties>
```

```
\langle xm|>\langle m|e\rangle = ->
```

```
<style>
```

```
\lt !--
```

```
 /* Style Definitions */
```

```
p.MsoNormal, li.MsoNormal, div.MsoNormal
      {mso-style-parent:"";
      margin:0cm;
```

```
margin-bottom:.0001pt;
mso-pagination:widow-orphan;
```

```
font-size:12.0pt;
```

```
font-family:"Times New Roman";
```
mso-fareast-font-family:"Times New Roman"; color:white;} a:link, span.MsoHyperlink {color:blue; text-decoration:underline; text-underline:single;} a:visited, span.MsoHyperlinkFollowed {color:blue; text-decoration:underline; text-underline:single;} p {font-size:12.0pt; font-family:"Times New Roman"; mso-fareast-font-family:"Times New Roman"; color:white;} tt {mso-ascii-font-family:"Courier New"; mso-fareast-font-family:"Courier New"; mso-hansi-font-family:"Courier New"; mso-bidi-font-family:"Courier New";} @page Section1 {size:595.3pt 841.9pt; margin:2.0cm 42.5pt 2.0cm 3.0cm; mso-header-margin:35.4pt; mso-footer-margin:35.4pt; mso-paper-source:0;} div.Section1 {page:Section1;} --> </style> <!--[if gte mso 9]><xml> <o:shapedefaults v:ext="edit" spidmax="1027"/>  $\langle xm| > 1$ [endif]-- $> 1$ [if qte mso 9] $\langle xm| > 1$  <o:shapelayout v:ext="edit"> <o:idmap v:ext="edit" data="1"/> </o:shapelayout></xml><![endif]-->  $<$ /head $>$ 

<body bgcolor=white background="Photo\049.jpg" lang=EN-US link=blue vlink=blue style='tab-interval:36.0pt' fon face="Lucida Sans Unicode" size=6>

<div class=Section1>

<p style='text-align:justify'><span style='font-family:Arial'><img width=70 height=79 id="  $x0000$  i1025" src="photo\Abdulla.gif" hspace=20 vspace=2><br> Abdulla Qəhrəmanov 1978-ci ildə Azərbaycan Duvlət Universitetinin (hal-hazırda BDU) tətbiqi riyaziyyat fakultəsini bitirib. 1978-82-ci Mərkəzi Statistika İdarəsinin Hesablama  $M\&\#601;$ rk $\&\#601;$ zind $\&\#601;$ mьh $\&\#601;$ ndis-program $3\&\#305;$ , bųyьk mьh $\&\#601;$ ndis və qrup rəhbəri vəzifələrində 3alışmışdır. 1982-88-ci illərdə Maliyyə Nazirliyinin Hesablama Mərkəzində şubə mьdiri vəzifəsində işləmişdir. 1988-98-ci illərdə arada qısa fasilə verməklə  $\text{Equot}; \&\#304;$ nformatika $\&$ quot; E $\&\#304;$ B-nin Bak $\&\#305;$  Elm-T $\&\#601;$ dris Mərkəzində sektor mьdiri, şцbə mьdiri vəzifələrində salışmışdır.  $<0: p >< 0: p ><$ /span $><< p >>$ 

<p style='text-align:justify'><span style='font-family:Arial'>2000-ci ilin yanvar ayından Bakı şəhəri Nizami rayonu 220 saylı məktəb-litseydə işləyir. İnformatika

və riyaziyyat fənlərindən dərs devir. 1978-95-ci  $i$ II $\&\#601$ ; rd $&\#601$ ;  $&\#601$ ;sas $&\#601$ ;n programla $&\#351$ ;d $&\#305$ ;rma  $sah\&\#601$ ;sind $&\#601$ ;  $3al\&\#305$ ; $&\#351$ ;m $&\#305$ ; $&\#351$ ;. Statistika sah $\ə$ ;sind $\ə$ ; yarad $\ı$ ;lm $\ı$ ; $\ş$ ; bir sox programlar $\ı$ ;n  $m_b\&\#601$ ; llifidir. 1982-88-зі ill $\&\#601$ ; rd $\&\#601$ ; varad $\&\#305$ ; lm $\&\#305$ ;  $\&\#351$ ; Maliyyə İ ş lə rinin Avtomatla&#351:d&#305:r&#305:lm&#305:&#351: Sisteminin bьtьn proqram təminatının yaradıcısıdır. 1988-90-ci illərdə İttifaq sə viyyə li interaktiv цуrə dici kursları n yaradılması ilə məşğul olmuş. 1990-92-ci illərdə hərbi-sənaye kompleksi ьзьn program təminatı yaratmışdır. 1993-95-ci illərdə fərdi bizneslə məşğul olmuşdur. 1995-98-ci illərdə Bakı Elm-Tədris Mərkəzinin nəzdində UNESCO/UNDP tərəfindən yaradılmış kursların təşkilat3ısı və rəhbəri olmu&#351:dur.<span style="mso-spacerun: yes"> </span>1998-ci ild&#601:n  $ə:$ sas $ə:$ n f $ə:$ rdi yarad $ı:cı:lı:a$ la məşğuldur. Hal-hazırda ABŞ Duvlət Departamentinin maliyyələşdirdiyi Harmoniya Proyekti bzrə 220 saylı  $m\&\#601$ ;kt $\&\#601$ ;b-litseyd $\&\#601$ ; monitorniqdir. <o:p></o:p></span></p> <p><span style='font-family:Arial'><a href="Menu.htm"><tt><b><span style='mso-ansi-font-size:12.0pt;mso-bidi-font-size:12.0pt;mso-ascii-font-family: Arial;mso-hansi-font-family:Arial;mso-bidi-font-family:Arial'><--GERI </span></b></tt></a>  $<$ o:p> $<$ /o:p> $<$ /span $>$  $<$ /p> </size></div> </body> </html> **Les01.htm faylı** <html>  $<$ head $>$ <meta http-equiv=Content-Type content="text/html; charset=Windows-1254"> <LINK REL="Stylesheet" HREF="AbdStyle.css" TYPE="text/css"> <title>Ilk Web Page yaradanlara SALAM!!!</title> </head> <body> <!-- H e a d =========== --> <table> <tr style='height:85pt'> <td width=296 style='width:222pt;padding:.75pt .75pt .75pt .75pt; height:84.65pt'> <p><span><img width=107 height=98 src="Photo\Comp6.gif"></span> <b><span style='font-size:72.0pt;mso-bidi-font-size:36.0pt; font-family:Arial;color:red;mso-font-kerning:18.0pt'>1</span></b></p>  $\lt$ /td $>$  $<$ td $>$ <h1><span style='font-family:Arial'>G&#601;lin birlikd&#601; Web Page yaradaq!</h1>  $\lt$ /td $>$  $<$ /tr $>$ </table> <div class=MsoNormal align=center style='text-align:center'> <hr size=2 width="90%" noshade color=gray align=center>  $\lt$ /div $>$ <div class="metn">

```
<p> Həyatda adi gurьюmə prosesini nəzərdən
kesir&#601:k.
     Gцrьюəndə <i><span class=red>&quot;SALAM&quot;</span>
</i>deyirik,
     vidalaioanda is \&\#601; <i> <span class=red>\&quot;SAP OL\&quot; </span></i> </>>>
     <span class=red>&guot;SALAM&guot;</span></i></span> sцzь дцrьюьn
barolanmasana, <i>&guot:
      <span class=red>SAP OL&quot;</span></i></span> is&#601; qurtarmasana
iюar&#601:dir.
     Эstənilən fikrin baюlanрэсэ və sonu olur. HTML təlimatэ da
ayrэ-ayrэ
     təkliflərdən ibarət olur. Hər təklif baюlanpэc
     və sona malik olmaladar.</p>
     <p>Эndi is&#601; <span class=red>Notepad</span> programэnэ уькl&#601;yin
     v\&\#601; aюapэdakэ s\varepsilon\#601;tirl\varepsilon\#601;ri yэрэn... </p>
</p><div class="misal">
     <tt><p class=red> &lt;BODY&gt; <br>
     </BODY&gt;</p></tt>
\langlediv><!-- N a z i k X e t t =========== -->
<div>
     <hr size=1 width="90%" noshade color=gray align=center>
\langlediv\rangle<!-- ================================== -->
     <p>Gцrdьyьnьz h&#601;r s&#601;tir teq (tags) adlanэr. Bunlar baюlanрэс v&#601;
son
     teqləridir. Əksər teqlər son teqə malikdir. Siz
     teq\&\#601; <span class=red>'/</span>' simvolu &\#601; lav&\#601;
     etməklə son teq ala bilərsiniz. Bəzi teqlər son
teqəmalik olmurlar.<br>
     Teqi Brouzerlə danэюmaq ьзьn vasitə hesab etmək olar. Siz
     indic&\#601; Brozer&\#601; bildirdiniz ki, 'Bu HTML <math>s&\#601;n&\#601;dimbaюlanpэcэdэr.'<span style='color:red'> &lt;HTML&gt; v&#601;</span> 'Bu HTML
     sənədin sonudur.' <span class=red>&lt;/HTML&gt;</span> . Biz
     indi bu iki teqin arasэnэ doldurmalэyэq.</p>
     \langleo'>H&#601:r bir HTML s&#601:n&#601:di bir cьt HEAD teqin&#601: malik
olmalэdэr. HEAD
     sцzьnьn mənasэ baю deməkdir, yəni bu teq HTML
sənədin baюlэрэdэr.</p>
<div class="misal">
     <tt><p>&lt;HTML&gt;
     <span class=red><br>
     <HEAD&gt; <br>
     </HEAD&gt; </span><br>
     <:/HTML>:/p></tt>
\lt/div><!-- N a z i k X e t t =========== -->
<div><hr size=1 width="90%" noshade color=gray align=center>
\langlediv\rangle<!-- ================================== -->
<p>Эndi Siz HEAD teqin&#601; TITLE teqini &#601;lav&#601; etm&#601;lisiniz.</p>
<div class="misal">
     <tt><p>&lt;HTML&gt;<br>
     <HEAD&gt; <br>
     <span class=red>&lt:TITLE&gt: <br>
     </TITLE&gt; </span><br>
```

```
ACİ YF. T hsild İKT ə ə - 55 -
```

```
<HEAD<tr></HTML&gt;</p></tt>
\langlediv\rangle<!-- N a z i k X e t t =========== -->
<div><hr size=1 width="90%" noshade color=gray align=center>
</div>
<!-- ================================== -->
     Və nəhayət səhifənin guvdəsini (yəni
&\#601;sas
     təklifləri) цzьndə saxlayan BODY teqini daxil edirik.
<div class="misal">
     <tt><p><lt;HTML&qt;<br><HEAD&gt; <br>
     <TITLE&gt; <br>
     </TITLE&gt; <br>
     &lt:/HEAD&at: <br>
     <span class=red>&lt;BODY&gt;<br>
     \<|s|BODY\>sspan>
     \< t:/HTML\< t:</p> </tt>
</div><!-- N a z i k X e t t =========== -->
<div><hr size=1 width="90%" noshade color=gray align=center>
\lt/div><!-- ================================== -->
     Gəlin indi səhifəmizi daha oxunuqlu edək, yəni TƏTLE
teqinin
     guvd\&\#601; sind\&\#601; s\&\#601; hif\&\#601; nin adənə ver\&\#601; k. BODY teqinin
     qцvd\&\#601;sind\&\#601; is\&\#601; ekrana зэxarmaq ist\&\#601;diyimiz
     mьəyyən mətni yazaq.
<div class="misal">
     <tt><p>&lt;HTML&gt;<br>
     <HEAD&gt; <br>
     kt;TITLE> <span class=red>Эlk Web Page </span>&lt;/TITLE&gt; <br>
     </HEAD&gt; <br>
     <BODY&gt;<br>
     <span class=red>Web Page yaradanlara salam!!! </span><br>
     </BODY&gt; <br>
     <HTML> < > </p> </tt>
</div>
     Эndi bu yэрэlanlarэ mətn sənədi kimi yox, HTML
s\&\#601:n\&\#601:dkimi yadda saxlayэn. Bunun ьзьn yeni qovluq (folder) yaradэn (<b>File</b>
     menyusunda <b>New </b> rejimi). H&#601; min qovluqu assn v&#601;
     səhifənizi <b>File name:</b> s&#601;trind&#601;
 ad>misal1.htm</b> adэ
     ilə diskə yazan (File menyusunda <b>Save</b> rejimi). Disk&#601;
     yazma vaxtэ заlэюэn ki, <b>Save as type:</b>
pəncərəsində
     All files (*.*) pejimi qoюulsun. Aha! Sizi təbrik edirəm! Siz artaq
     iюl\&\#601; m\&\#601; qabiliyy\&\#601; tin\&\#601; malik Web s\&\#601; hif\&\#601; nin
     sahibisiniz. Siz bu səhifəni serverə yazsanəs bu sənət
     \&\#601;s\&\#601;rini bьtьn dьnya gцr\&\#601;r! Internet Explorer brouzeri il\&\#601;
     s\&\#601;hifs\#601;nizs\#601; baxsanəz bels\#601; bir ss\#601;hifs\#601;qur\&\#601: rsiniz...
```

```
<!-- Misala muraciat ===================== -->
<p> <img border=0 width=63 height=16 src="Photo\rp.gif">
\leqa href="Misal\Misal1.htm">Bura səxsanəz nətəcəni gurərsiniz.\leq/a>
</p><!-- ================================== -->
<!-- N a z i k X e t t =========== -->
<div>
      <hr size=1 width="90%" noshade color=gray align=center>
</div>
<!-- ================================== -->
<!--Begin M E N U ======================= -->
<p><p><div align=center>
<table border=1 bordercolor="#666666" cellspacing=0 cellpadding=0 widht="85%">
      <tr><td style='background:white;padding:3.0pt 3.0pt 3.0pt 3.0pt'>
            <p style='text-align:center'>
            <a href="Work.htm">Мьnd&#601;ricat</a></p>
            \lt/td><td style='background:white;padding:3pt 3pt 3pt 3pt'>
            <p style='text-align:center'><span 
class = red > M\&\#601; top\&\#601; l\&\#601; </span>cbr><a href="Content.htm"><img width=30 height=30 border=0 src="Photo\balli.gif"
Alt="Begin"> </a>
      <a><img border=2 src="Photo\urekR1.gif" Alt="Lesson 1"></a>
      <a href="Les02.htm"><img border=0 src="Photo\urekR2.gif" Alt="Lesson 2"></a>
      <a href="Work.htm"><img border=0 src="Photo\urekR3.gif" Alt="Lesson 3"></a>
      <a href="Work.htm"><img border=0 src="Photo\urekR4.gif" Alt="Lesson 4"></a>
      <a href="Work.htm"><img border=0 src="Photo\urekR5.gif" Alt="Lesson 5"></a>
      <a href="Work.htm"><img border=0 src="Photo\urekR6.gif" Alt="Lesson 6"></a>
</p></td><td style='background:white;padding:3.0pt 3.0pt 3.0pt 3.0pt'>
            <p style='text-align:center;'><a href="Work.htm">
            <span style='text-align:center;'>
            X<sub>b</sub>lasə</span></a></p>
            \lt/td><td style='background:white;padding:3.0pt 3.0pt 3.0pt 3.0pt'>
            <p style='text-align:center;'><a href="Work.htm">
            <span style='font-size:10.0pt'>HTML<br>
            B\&\#601; I\&\#601;daisi</span></a></p>
            </td></tr><tr>
             <td colspan=4 style='background:#CCEEEE;padding:3.0pt 3.0pt 3.0pt 
3.0pt'>
            <p style='text-align:center;'>
            <MARQUEE DIRECTION="LEFT" >
            Siz burada uz reklamənəzə yerl\&\#601: bolir\&\#601: bil\&\#601: rsiniz!
</MARQUEE> </p></td>
      </tr></table>
\lt/div><!--End M E N U ======================= -->
\langle \text{div} \rangle \langle!-- Div of class metn =========== -->
</body>
</html>
```
**Les02.htm faylı**

ACİ YF. T hsild İKT ə ə - 57 -

<html>

```
<head><meta http-equiv=Content-Type content="text/html; charset=Windows-1254">
<LINK REL="Stylesheet" HREF="AbdStyle.css" TYPE="text/css">
</head>
<body><!-- H e a d =========== -->
<table>
<tr style='height:85pt'>
<td
     width=296 style='width:222pt;padding:.75pt .75pt .75pt .75pt; height:84.65pt'>
       <p><span><img width=107 height=98 src="Photo\Comp6.gif"></span>
      <b><span style='font-size:72.0pt;mso-bidi-font-size:36.0pt;
     font-family:Arial;color:red;mso-font-kerning:18.0pt'>2</span></b></p>
</td><td><h1><span style='font-family:Arial'>Dem&#601;li Siz Web Page
     yaratmaq istə yirsiniz! </h1>
\lt/td></tr></table>
<div class=MsoNormal align=center style='text-align:center'>
      <hr size=2 width="90%" noshade color=gray align=center>
\lt/div><div class="metn">
      <p> \partialndi isə gəlin <BODY&gt; teqinin i\deltaini dolduraq.
     3zahat qəsa olsun deyə <HTML&qt;, &lt;HEAD&qt; v&#601; &lt;TITLE&qt;
     teqlərini yazmayasapam. Ancaq mən əminəm ki, bu
teql\&#601;r
     sizin yazэlэюda vardэr.</p>
<div class="misal">
      <tt><p> &lt;BODY&gt; <br>
     &lt:/BODY&at:</p></tt>
\lt/div><!-- N a z i k X e t t =========== -->
<div>
     <hr size=1 width="90%" noshade color=gray align=center>
</div><!-- ================================== -->
     \&quot; Hava yaman istidir\&quot; m\&\#601; tnini daxil edin.
<!-- Misal 2.1 ===================== -->
<div class="misal">
      <tt><p>&lt;BODY&gt;<br>
     Hava yaman istidir <br>
     </BODY&gt;</tt>
\lt/div><p> <img border=0 width=63 height=16 src="Photo\rp.gif">
<a href="Misal\Misal2_1.htm">Bura səxsanəz n&#601;təc&#601;ni gur&#601;rsiniz.</a>
</p><!-- ================================== -->
<div class="red">
      <p>Siz h&#601;r d&#601;f&#601; m&#601;tnd&#601; d&#601;yiюiklik
etdikdən sonra
     mətni yadda saxlayən və Refresh dьyməsini və ya F5
klaviюini sэxmaqla 
     Brouzerin səhifəsini yenidən yьkləyin.</p>
```
ACİ YF. T hsild İKT ə ə - 58 -

 $\langle$ div $>$ <!-- N a z i k X e t t =========== -->  $<$ div $>$ <hr size=1 width="90%" noshade color=gray align=center>  $\langle$ div $\rangle$ <!-- ================================== --> <!-- Misal 2.2 muraciat ===================== -->  $3$ ndi yə gin ki, Siz birinci nцvbə də fonu necə  $r\ə$ ngl $ə$ m $ə$ k bar $əd\ə$ dьюьnьrsьnьz. Mь $xtə$ lif Brouzerlər susma halэnda fonu mьxtəlif сыт rənqləyir. Məsələn: boz rəng o qədər də xoю  $ə$ hval-ruhiyyə varatmэr. (Вьtьn Brouzerlər susma halэnda fonu boz rəngləmir.) Bunun ьзьn BGCOLOR (background color) parametrini daxil edin. <div class="misal"> <tt><p>&lt:BODY <span class=red>BGCOLOR=&quot:#FFFFFF&quot:</span>&qt:<br> Hava yaman istidir <br> </BODY&gt;</p></tt>  $<$ /div $>$ <p> <img border=0 width=63 height=16 src="Photo\rp.gif">  $\alpha$  href="Misal\Misal2\_2.htm">Bura sexsanez nətecəni gцrərsiniz.</a>  $<$ /p $>$ FFFFFF ag rəngin kodudur. Rənglər haqqanda daha dəqiq məlumat almaq ist $&\#601;$ y $&\#601;$ n $&\#601;$ r b3bn: <a href="Photo/Net216-2.gif"> <img border=0 width=63 height=16 src="Photo\Net216-3.gif"></a> <!-- ================================== --> <!-- N a z i k X e t t =========== --> <div> <hr size=1 width="90%" noshade color=gray align=center> </div> <!-- ================================== --> <!-- Misal 2.3 muraciat ===================== -->  $Size$  fonu  $r\ə:nol\ə:m\ə:k$   $\ə:v\ə:zin\ə:$  $1.664601$ ; kill& #601; & #601; v& #601; z ed& #601; bil& #601; rsiniz. <div class="misal"> <tt><p>&lt;BODY <span class="red">BACKGROUND="Dama2.gif"</span>&gt;</span><br> Hava yaman istidir</span><br>  $\<|BODY\><|D></t>$ </div> <p>Bu fonun r&#601:naidir. <span><img border=3 width=40 height=40 src="Photo\Dama2.gif"></span>  $<$ /p $>$  $p = 644399$ : $q = 601$ :r  $p = 601$ :kil faylə Sizin m $p = 601$ :tn yerl $p = 601$ : $p = 601$ :n qovluqda  $\text{verl}\&\#601; \text{noirs}\&\#601;$ bel $& 4601$ ; yazəliю dbzgbndbr.  $& 4399$ ;ks halda d $& 4601$ ;qiq bnvan  $q$ ust $\&\#601$ ;rilm $&\#601$ ;lidir. Məsələn:<br> <span class="red"> BACKGROUND=&quot;Photo/Dama2.gif&quot; </span> və ya <span class="red"> BACKGROUND=&quot;../Photo/Dama2.gif&quot; </span>  $<$ /p $>$  $< p >$   $\leq$ img border=0 width=63 height=16 src="Photo\rp.gif">  $\leq$ a href="Misal\Misal2\_3.htm">Bura səxsanəz nətəcəni gurərsiniz. $\leq$ /a>  $\langle$ /n $>$ <!-- ================================== -->

ACİ YF. T hsild İKT ə ə - 59 -

```
<!-- N a z i k X e t t ============ -->
<div><hr size=1 width="90%" noshade color=gray align=center>
\lt/div><!-- ================================== -->
\langle p \rangle style='text-align:justify'>Gəlin ap fona qayadaq.\langle p \rangle<div class="misal">
      <tt><p>&lt;BODY <span
class="red">BGCOLOR="#FFFFFF"</span>&qt; <br>
      Hava yaman istidir <br>
      \<|t|/BODY\>q; </p> </tt>
</div><div>
      <hr size=1 width="90%" noshade color=gray align=center>
\langlediv\rangle<!-- ================================== -->
<!-- Misal 2.4 muraciat ===================== -->
      Siz yazalara <b>galan</b> yaza bil\&\#601;rsiniz.
<div class="misal">
      <tt><p>&lt:BODY BGCOLOR=&quot:#FFFFFF&quot:&qt: <br>
      Hava yaman <span class="red">&lt;B&qt;</span>istidir<span
class="red"></B&gt;</span><br>
      </BODY&gt;</p></tt>
</div>
      p><B&qt; teqi Brouzer&#601; bildirir ki, yazэnэ qalэn yazmapa baюlamaq
lazэmdэr 
      və </B&gt; teqi is&#601; bildirir ki, yazənə qalən yazmapə dayandərmaq
lazэmdэr. </p>
<p> <img border=0 width=63 height=16 src="Photo\rp.gif">
\leqa href="Misal\Misal2_4.htm">Bura səxsanəz nətəcəni gurərsiniz.\lt/a>
</p><!-- ================================== -->
<!-- N a z i k X e t t =========== -->
<div>
      <hr size=1 width="90%" noshade color=gray align=center>
\lt/div><!-- ================================== -->
<!-- Misal 2.5 muraciat ===================== -->
<p>H&#601;min prinsip yazana <i>&#601;ym&#601;y&#601;</i>
d\&\#601; aiddir...</p>
<div class="misal">
      <tt><p>&lt;BODY BGCOLOR=&quot;#FFFFFF&quot;&gt;<br>
      Hava <span class="red">&lt;l&gt;</span>yaman<span
class="red"></l&gt;</span> &lt;B&gt;istidir&lt;/B&gt;<br>
      </BODY&gt;</p>
      </tt>\langlediv><p> <img border=0 width=63 height=16 src="Photo\rp.gif">
\leqa href="Misal\Misal2_5.htm">Bura səxsanəz nətəcəni gurərsiniz.\leq/a>
</p><br><!--N a z i k X e t t = = = = = = = = = - - >
<div><hr size=1 width="90%" noshade color=gray align=center>
\langlediv\rangle<!-- ================================== -->
<!-- Misal 2.6 muraciat ===================== -->
      ...və <u>altэndan x&#601;tt 3&#601;km&#601;y&#601;</u> d&#601;...
<div class="misal">
      <tt><p>&lt;BODY BGCOLOR=&quot;#FFFFFF&quot;&gt; <br>
      <span class="red">&lt;U&gt;</span>Hava<span class="red">&lt;/U&gt;</span>
      \&lt;l\&gt;yaman\&lt;/l\&gt; \&lt;B\&gt;istidir\&lt;/B\&gt;<br>
      </BODY&gt;</p></tt>
```
ACİ YF. T hsild İKT ə ə - 60 -

```
\lt/div><p> <img border=0 width=63 height=16 src="Photo\rp.gif">
<a href="Misal\Misal2_6.htm">Bura səxsanəz n&#601;təc&#601;ni gur&#601;rsiniz.</a>
</p><!-- ================================== -->
<!-- N a z i k X e t t =========== -->
<div>
      <hr size=1 width="90%" noshade color=gray align=center>
</div>
\leqp style='text-align:justify'>Gəlin yenidən ap fona qayədaq.\lt/p>
<div class="misal">
      <tt><p>&lt:BODY BGCOLOR=&quot:#FFFFFF&quot:&qt: <br>
      Hava yaman istidir <br>
      \<|t|/BODY\>q; </p> </tt>
\lt/div><div><hr size=1 width="90%" noshade color=gray align=center>
\langlediv\rangleBiz teql\&\#601:ri kombin\&\#601: d\&\#601: ed\&\#601: bil\&\#601:rik.
<div class="misal">
      <tt><p>&lt;BODY BGCOLOR=&quot;#FFFFFF&quot;&gt;<br>
      Hava yaman <span class="red">&lt;l&gt;&lt;B&gt;</span>istidir
      <span class="red">&lt;/B&gt;&lt;/l&gt;</span><br>
      </BODY&gt;</p></tt>
\lt/div><p>Bu <i>bir-birin&#601; daxil olan teql&#601;r&#601;</i> nьmun&#601;dir. 
Əgər Siz bir nesə
      teqi kombinə etmək istəyirsinizsə, onda bu teqlər bir-
birini kəsməli yox,
      bir-birinə daxil olmalэdэr. Aюaрэda dediklərimi nьmayiю
etdirir&#601:m...</p><div class="misal">
      <p><tt><b><span
class="green">   <TEQ1&gt;</span><span
class="red"><TEQ2&gt;</span>
      <span class="green">&lt;/TEQ1&gt;</span><span
class="red"></TEQ2&gt;</span>
      \&n\\rhosp;\&n\nbsp;Bu ... s\&\#601;hvdir<br>
      <span class="green">&nbsp;&nbsp;&nbsp;&lt;TEQ1&gt;</span><span
class="red"><TEQ2&gt;</span>
      <span class="red">&lt;/TEQ2&gt;</span><span
class="green"></TEQ1&gt;</span>
      \&nbsp;  Bu ... dьzdьr</b></tt></p>
</div><!-- N a z i k X e t t =========== -->
<div>
      <hr size=1 width="90%" noshade color=gray align=center>
\lt/div><!-- ================================== -->
\langle p \rangle > \deltalt; TT\delta qt; teqi yazə makinasə loriftin\delta \# 601; oxloayan mono-lorifti verir. \langle p \rangle<div class="misal">
      p <tt>&lt;BODY BGCOLOR=&quot;#FFFFFF&quot;&gt;<br>
      <spain class="red">&lt;TT&gt;</span>Hava yaman istidir<spain 
class="red"></TT&gt;</span><br>
      </BODY&gt;</tt></p>
\lt/div>Hər bir simvol üfqi istiqamətdə
```

```
eyni endə ölçüdə olur.
```

```
<div border=2 align=center>
      <table>
      <tr><td height="35" width="150"><span class="table1">
      Bu adi voriftdir - & qt; </span> </td>
      <td height="35" width="300"><p class="table1">iiiiiiiiii<br>
       oooooooooo<br>
       mmmmmmmmmm</p> </td>
      \langletr><tr>
      <tr><td><span class="table1">Bu mono ioriftdir -&qt; </span> </td>
      <td><p class="table1"><tt>iiiiiiiiiiiiiii
       oooooooooo<br>
       mmmmmmmmmm </tt></p> </td>
      \langletr></table> 
\lt/div><!-- N a z i k X e t t =========== -->
<div>
      <hr size=1 width="90%" noshade color=gray align=center>
\langlediv\rangle<!-- ================================== -->
 <!-- Misal 2.7 muraciat ===================== -->
\langle -g>Biz юriftin цlзьsьnь də dəviюə bilərik… Bu зox asandэr!\langlebr>
      Əvvəlcə <FONT&gt; teqini daxil ed&#601;k...</p>
<div class="misal">
      <tt><p>&lt;BODY BGCOLOR=&quot;#FFFFFF&quot;&gt;<br>
      Hava yaman <span class="red">&lt;FONT&gt;</span>istidir<span
class="red"></FONT&gt;</span><br>
      <:/BODY>:</p></tt>\lt/div><p> \partialndi isə SIZE atributunu təyin edək.
</p><div class="misal">
      <tt><p>&lt;BODY BGCOLOR=&quot;#FFFFFF&quot;&gt;<br>
      Hava yaman<FONT <span
class="red">SIZE=6</span>&gt;istidir&lt;/FONT&gt;<br>
      </BODY&gt;</p>
      </tt>\lt/div><p> <img border=0 width=63 height=16 src="Photo\rp.gif">
<a href="Misal\Misal2_7.htm">Bura səxsanəz n&#601;təc&#601;ni gur&#601;rsiniz.</a>
</p><!-- N a z i k X e t t =========== -->
<div>
      <hr size=1 width="90%" noshade color=gray align=center>
\lt/div><!-- ================================== -->
p > 4350;riftlər ьзьn 7 цlзь nəzərdə
tutulub: </p>
<table border=0 cellpadding=0 style='mso-cellspacing:1.5pt;mso-padding-alt:
       0cm 0cm 0cm 0cm'>
      <tr>
      <td style='padding:.75pt .75pt .75pt .75pt'>
      <p align=center style='text-align:center'><span
       style='font-size:8.0pt;mso-bidi-font-size:7.5pt'>xэrda</span><span
      style='font-size:8.0pt;mso-bidi-font-size:12.0pt'><o:p></o:p></span></p>
      \lt/td> <td style='padding:.75pt .75pt .75pt .75pt'>
       <p align=center style='text-align:center'><span
```

```
 style='font-size:10.0pt;color:red'>kiзik</span><span style='font-size:10.0pt;
      mso-bidi-font-size:12.0pt;color:red'><o:p></o:p></span></p>
       \lt/td> <td style='padding:.75pt .75pt .75pt .75pt'>
        <p align=center style='text-align:center'>adi</p>
       \lt/td> <td style='padding:.75pt .75pt .75pt .75pt'>
        <p align=center style='text-align:center'><span
       style='font-size:16.0pt;mso-bidi-font-size:13.5pt;color:red'>orta</span><span
       style='font-size:16.0pt;mso-bidi-font-
size:12.0pt;color:red'><o:p></o:p></span></p>
       </td> <td style='padding:.75pt .75pt .75pt .75pt'>
        <p align=center style='text-align:center'><span
       style='font-size:18.0pt'>bцyьk</span><span style='font-size:18.0pt;
      mso-bidi-font-size:12.0pt'><o:p></o:p></span></p>
       \lt/td> <td style='padding:.75pt .75pt .75pt .75pt'>
        <p align=center style='text-align:center'><span
       style='font-size:24.0pt;color:red'>iri </span><span style='font-size:24.0pt;
      mso-bidi-font-size:12.0pt;color:red'><o:p></o:p></span></p>
       </td> <td style='padding:.75pt .75pt .75pt .75pt'>
        <p align=center style='text-align:center'><span
      style='font-size:36.0pt' > n\&\#601; h\&\#601; nq' < u3:p > < /sgan > < spanstyle='font-size:36.0pt;mso-bidi-font-size:12.0pt'><0:p></o:p></span></p>
       \lt/td></tr><tr> <td style='padding:.75pt .75pt .75pt .75pt'>
        <p align=center style='text-align:center'>1<u3:p></u3:p></p>
       \lt/td> <td style='padding:.75pt .75pt .75pt .75pt'>
        <p align=center style='text-align:center'><span
       style='color:red'>2<u3:p></u3:p><o:p></o:p></span></p>
       </td> <td style='padding:.75pt .75pt .75pt .75pt'>
        <p align=center style='text-align:center'>3<u3:p></u3:p></p>
       </td> <td style='padding:.75pt .75pt .75pt .75pt'>
        <p align=center style='text-align:center'><span
       style='color:red'>4<u3:p></u3:p><o:p></o:p></span></p>
       \lt/td> <td style='padding:.75pt .75pt .75pt .75pt'>
        <p align=center style='text-align:center'>5<u3:p></u3:p></p>
       </td> <td style='padding:.75pt .75pt .75pt .75pt'>
        <p align=center style='text-align:center'><span
      style='color:red'>6<u3:p></u3:p><o:p></o:p></span></p>
      \overline{\mathsf{z}}/td\overline{\mathsf{z}} <td style='padding:.75pt .75pt .75pt .75pt'>
        <p align=center style='text-align:center'>7<u3:p></u3:p></p>
       \lt/td></tr></table>
<!-- Nazik Xett =========== -->
<div><hr size=1 width="90%" noshade color=gray align=center>
\lt/div><!-- ================================== -->
\langleo>Burada iki юevi n&#601:z&#601:riniz&#601: satdarmaq ist&#601:vir&#601:m.
```

```
Əvvəlcə
```
 $\&$ lt;TEQ&qt; Brouzerə <i>n&#601; etm&#601;k</i> lazam q&#601;ldiyini bildirir. Daha sonra<TEQ&qt;-in daxilind&#601;ki ATRЭBUT Brouzer&#601; bunu<i> nec&#601; etm&#601; yi</i> bildirir. Atributu verməmək olar. Bu halda <i>susma rejimi</i>  $i$ юl $\&\#601$ ; vir.  $klt$ ;SIZE> teqi ьзьn susma halэnda qiymət 3 gцtьrьlыг.</p> <!-- N a z i k X e t t ============ -->  $<$ div $>$ <hr size=1 width="90%" noshade color=gray align=center>  $\lt$ /div $>$ <!-- ================================== --> <!-- Misal 2.8 muraciat ===================== --> <p>FACE atributu il&#601: joriftin adana daxil etm&#601:k olar.</p> <div class="misal"> <tt><p>&lt;BODY BGCOLOR=&quot;#FFFFFF&quot;&qt;<br> Hava yaman <FONT <span class="red">FACE="Arial"></span>istidir&lt;/FONT&gt;<br>  $<$ :/BODY $>$ c/p $>$  $<$ /tt $>$  $\langle$ div $>$ <p> <img border=0 width=63 height=16 src="Photo\rp.gif">  $\leq$ a href="Misal\Misal2 8.htm">Bura səxsanəz nətəcəni gurərsiniz. $\lt$ /a>  $<$ /p $>$  $\langle p \rangle$  Ola bilsin ki, Sizin təsvir etdiyiniz wrift digər isitfadəsinin kompьterind $\&\#601$ ; olmasən. Bu zaman Sizin n $\&\#601$ ;z $\&\#601$ ;rd $\&\#601$ ; tutdupunuz effekt alanmayacaq. Məsələn: Azəbaycan dilində daxil edilmiю mətn digər kompьterdə oxunmaya bilə r.  $<$ /p $>$ <!-- N a z i k X e t t =========== -->  $<$ div $>$ <hr size=1 width="90%" noshade color=gray align=center>  $\lt$ /div $>$ <!-- ================================== --> <!-- Misal 2.9 muraciat ===================== -->  $& #399; g& #601; r$  xoюunuza  $g& #601; lirs& #601; Siz$  юriftin  $r\&\#601$ ;ngini d $\&\#601$ ; d $\&\#601$ ;vio $\&\#601$ ; bil $\&\#601$ ;rsiniz. <div class=misal> <tt><p>&lt;BODY BGCOLOR=&quot;#FFFFFF&quot;&gt;<br> Hava yaman <FONT <span class=red>COLOR="#FF0000"</span>&gt;istidir &lt;/FONT&gt;<br> </BODY&gt;</p></tt>  $<$ /div $>$  $<$ p>  $<$ img border=0 width=63 height=16 src="Photo\rp.gif">  $\leq$ a href="Misal\Misal2\_9.htm">Bura səxsanəz n&#601:təc&#601:ni gur&#601:rsiniz. $\leq$ /a>  $<$ /p><br> $<!--</math>$  $N$  a z i k  $X$  e t  $t = 1$  =  $2 = 2$  =  $2 = 3$  =  $2 = 2$  $<$ div $>$ <hr size=1 width="90%" noshade color=gray align=center>  $\lt$ /div $>$ <!-- ================================== -->  $$ <!--Begin M E N U ======================= --> <div align=center> <table border=1 bordercolor="#666666" cellspacing=0 cellpadding=0 widht="85%"> <tr> <td style='background:white;padding:3.0pt 3.0pt 3.0pt 3.0pt'> <p style='text-align:center'> <a href="Work.htm">Мьnd&#601;ricat</a></p>

 $<$ /td $>$ <td style='background:white;padding:3pt 3pt 3pt 3pt'> <p style='text-align:center'><span class=red>Mə opə lə </span><br> <a href="Content.htm"><img width=30 height=30 border=0 src="Photo\Ballj.gif" Alt="Begin"> </a> <a href="Les01.htm"><img border=0 src="Photo\urekR1.gif" Alt="Lesson 1"></a> <a><img border=2 src="Photo\urekR2.gif" Alt="Lesson 2"></a> <a href="Work.htm"><img border=0 src="Photo\urekR3.gif" Alt="Lesson 3"></a> <a href="Work.htm"><img border=0 src="Photo\urekR4.gif" Alt="Lesson 4"></a> <a href="Work.htm"><img border=0 src="Photo\urekR5.gif" Alt="Lesson 5"></a> <a href="Work.htm"><img border=0 src="Photo\urekR6.gif" Alt="Lesson 6"></a>  $<$ /p $>$  $\lt$ /td $>$ <td style='background:white;padding:3.0pt 3.0pt 3.0pt 3.0pt'> <p style='text-align:center;'><a href="Work.htm"> <span style='text-align:center;'>  $X$ ыlas $ə$ </span></a></p>  $<$ /td $>$ <td style='background:white;padding:3.0pt 3.0pt 3.0pt 3.0pt'> <p style='text-align:center;'><a href="Work.htm"> <span style='font-size:10.0pt'>HTML<br>  $B\&\#601$ ; $I\&\#601$ ; $d\text{sisi}$ </span></a></p>  $<$ /td $>$  $<$ /tr $>$ <tr> <td colspan=4 style='background:#CCEEEE;padding:3.0pt 3.0pt 3.0pt 3.0pt'> <p style='text-align:center;'> <MARQUEE DIRECTION="LEFT" > Siz burada uz reklamanaza yerl $\&\#601$ ; boli $\&\#601$ ; bil $\&\#601$ ; rsiniz! </MARQUEE> </p></td>  $<$ /tr $>$ </table>  $\langle$ div $>$ <!--End M E N U ======================= -->  $\langle \text{div} \rangle$  <!-- Div of class metn =========== --> </body> </html> **AbdStyle faylı** body { background-color:white; color: black; background-image: url("photo/dama2.gif");

background-position: right; background-repeat: repeat-xy; }

.misal { position: relative; left:5px; text-align:left; font-family:Times Roman; font-size: 16px; font-weight: 400; letter-spacing:0,05em; line-height: 16px; filter:shadow; }

.metn { position: relative; left:5px; text-align:justify; font-family: Arial,'Times Roman'; font-size: 14px; font-weight: 400; letter-spacing:0,05em; line-height: 20px; filter:shadow; }

#### .table1{

widht: 60%; left:10px; text-align:left; font-family: Arial; font-size: 14px; font-weight: 400; letter-spacing:0,1em; line-height: 20px; filter:shadow; } .red { color: red; } .green { color: #00CC33;}